# 國家發展委員會

# 地方政府計畫管理資訊網

# 中程施政系統

# **2.0** 操作手冊

# **GSS** 叡揚資訊股份有限公司 編製

中華民國 105 年 10 月

錄  $\begin{array}{c} \square \end{array}$ 

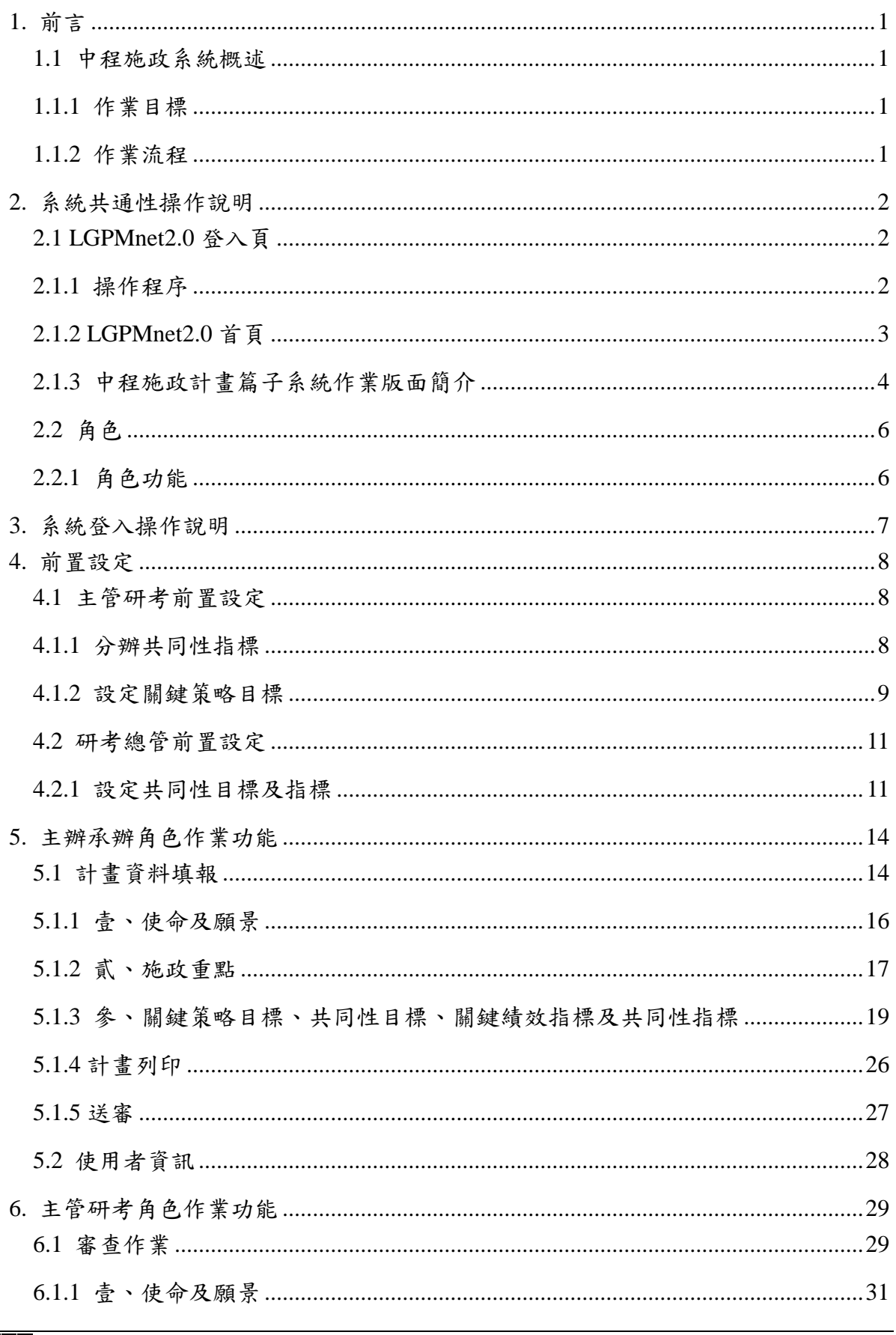

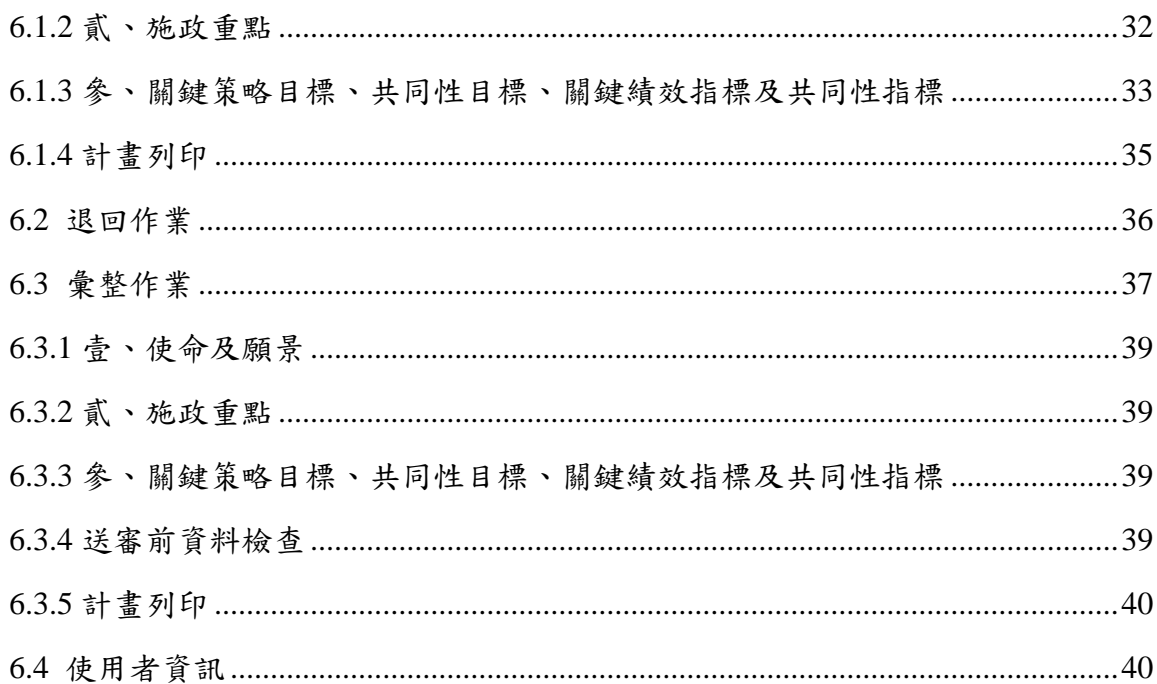

# <span id="page-3-0"></span>**1.**前言

本操作手冊係針對 LGPMnet 2.0「中程施政計畫篇」子系統提供系統作 業操作說明,有關系統功能及操作,將依各作業階段(系統角色)於本手 冊各章節逐項說明。

# <span id="page-3-1"></span>**1.1**中程施政系統概述

### <span id="page-3-2"></span>**1.1.1**作業目標

配合國家發展中期計畫作業進度,同步辦理「年度國家發展計畫」總 體發展篇,每年辦理 1 次,作業期程 1 年,以分年落實國家發展中期計畫。 同時因應中程施政計畫篇之建置,年度施政計畫篇亦配合修正年度啟動作 業,參考上年度中程施政計畫篇研考彙整後版本,並納入中程施政計畫篇 之業務成果、行政效率、財務管理及組織學習 4 個面向之關鍵策略目標。

# <span id="page-3-3"></span>**1.1.2**作業流程

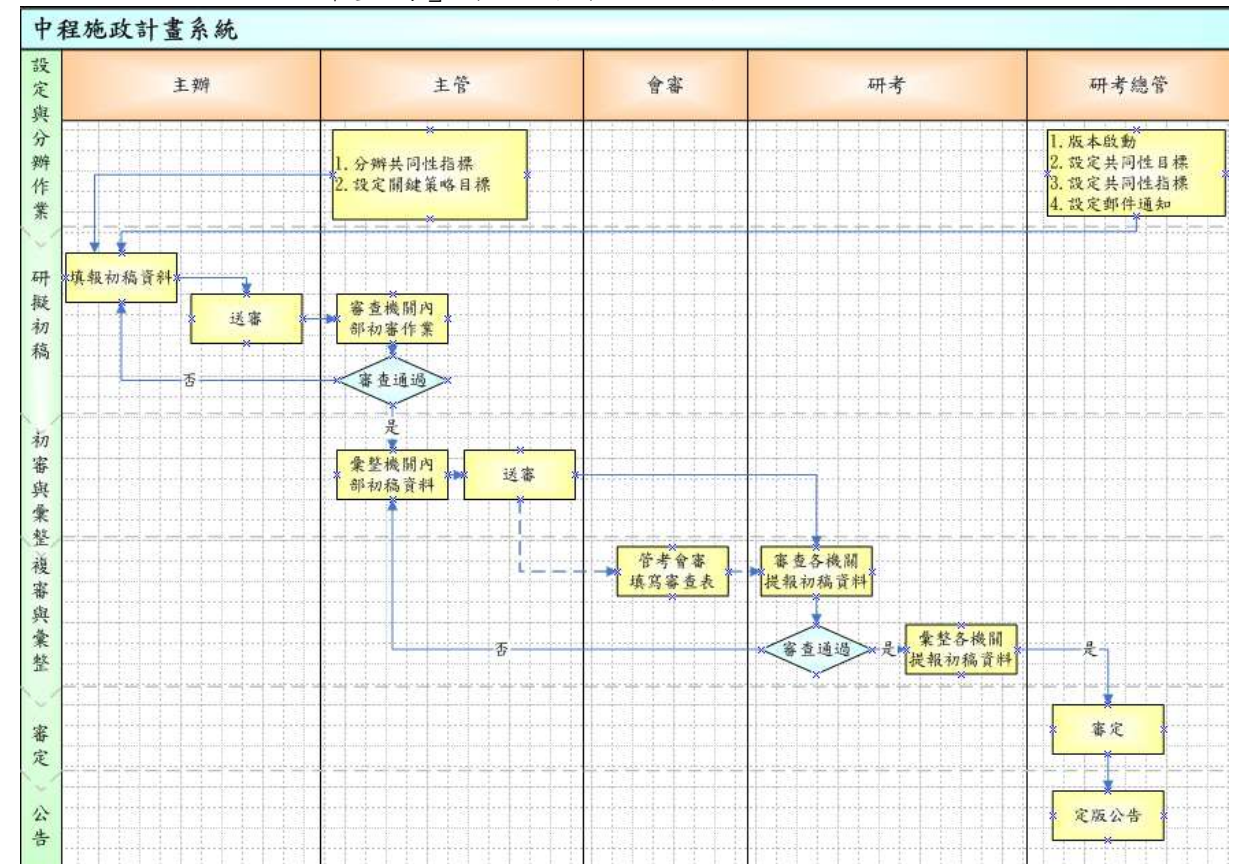

「中程施政計畫篇」系統作業流程圖

# <span id="page-4-0"></span>**2.**系統共通性操作說明

# <span id="page-4-1"></span>**2.1LGPMnet2.0** 登入頁

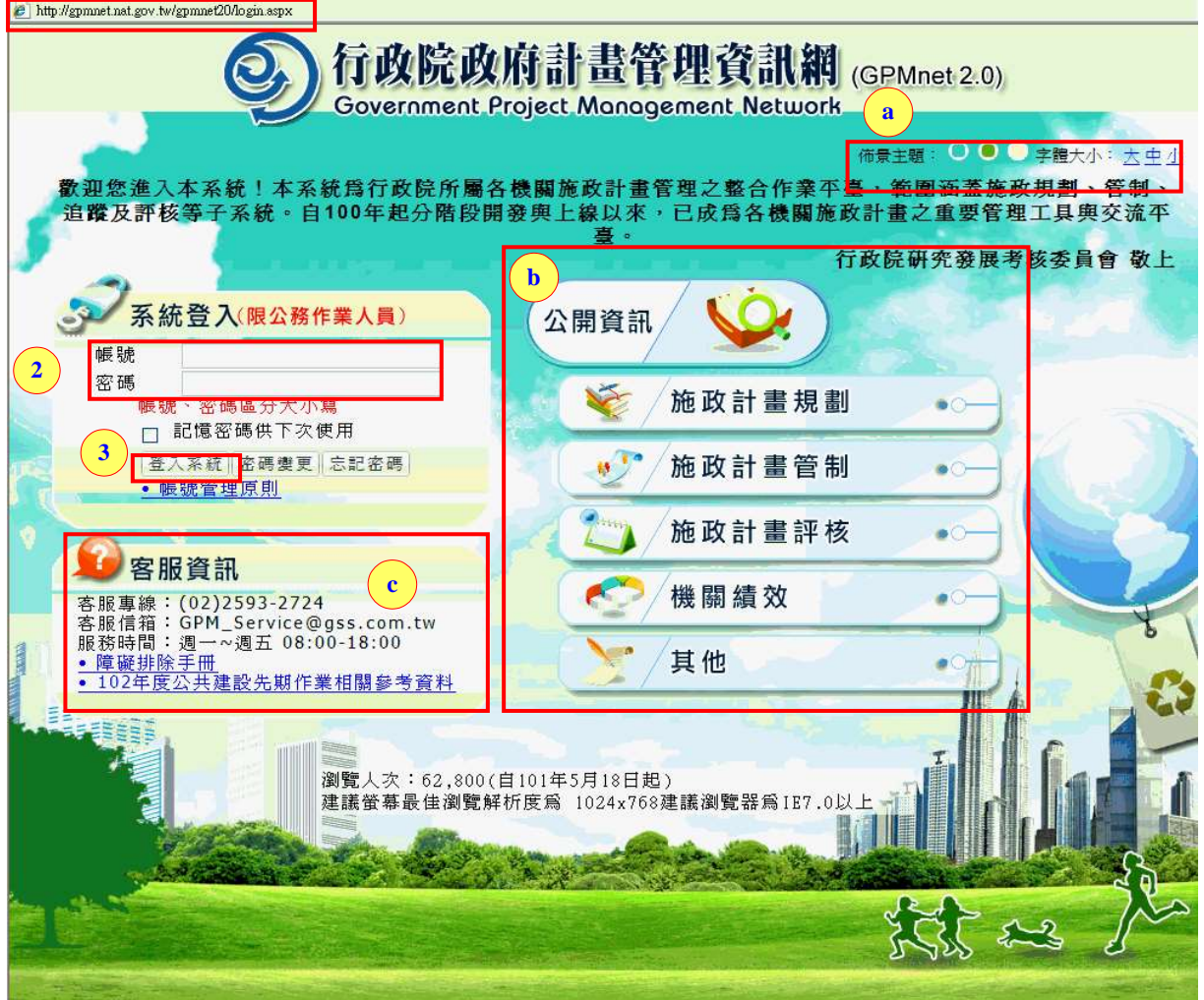

### <span id="page-4-2"></span>**2.1.1**操作程序

- 步驟 1.開啟瀏覽器(建議使用 IE7.0 以上或 Google Chrome),於網址列 輸入 LGPMnet 2.0 網址: <http://gpmnet.nat.gov.tw/>。
- 步驟 2~3.輸入帳號及密碼,並點選「登入系統」按鈕;若勾選「記憶 密碼供下次使用」選項,下次登入時則不需再輸入帳號與密碼。

說明 a.系統提供 3 種佈景主題,可選擇藍、綠、紅三種顏色(搭配不同 風格的背景圖),並可設定字型以大、中(預設)、小顯示。

說明 b.提供一般使用者及民眾查詢計畫相關公開資訊。

說明 c.可查詢客服專線、信箱、服務時間資訊及系統障礙排除手冊。

國家發展委員會地方政府計畫管理資訊網中程施政系統 2.0 操作手冊 說明 d.顯示自 101 年 5 月 18 日起瀏覽本頁面最新人次資訊,並 提供最佳瀏覽效果之解析度與瀏覽器版本建議。

### <span id="page-5-0"></span>**2.1.2LGPMnet2.0** 首頁

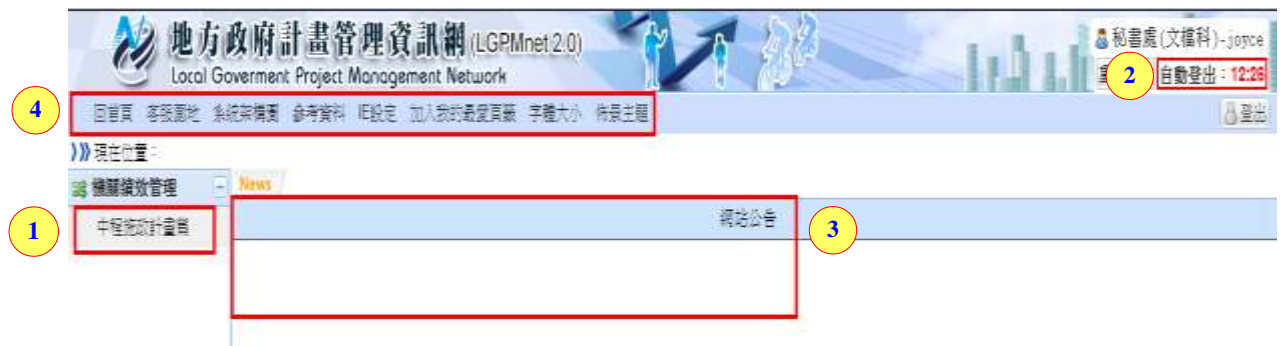

- 步驟1.以帳號權限之不同,顯示可使用之作業子系統,點選系統名稱 即可進入該子系統作業畫面。
- 步驟 2.重新計時及登出:可重新計時或登出系統。
- 說明 3.最新系統公告即時訊息。
- 說明 4.提供回首頁、客服園地(含操作手冊、線上影音教學、障礙排除 手冊)、參考資料(含講習資料、作業參考資料)、IE 設定(建議第 1 次使用本系統時可下載執行)。

# <span id="page-6-0"></span>**2.1.3**中程施政計畫篇子系統作業版面簡介

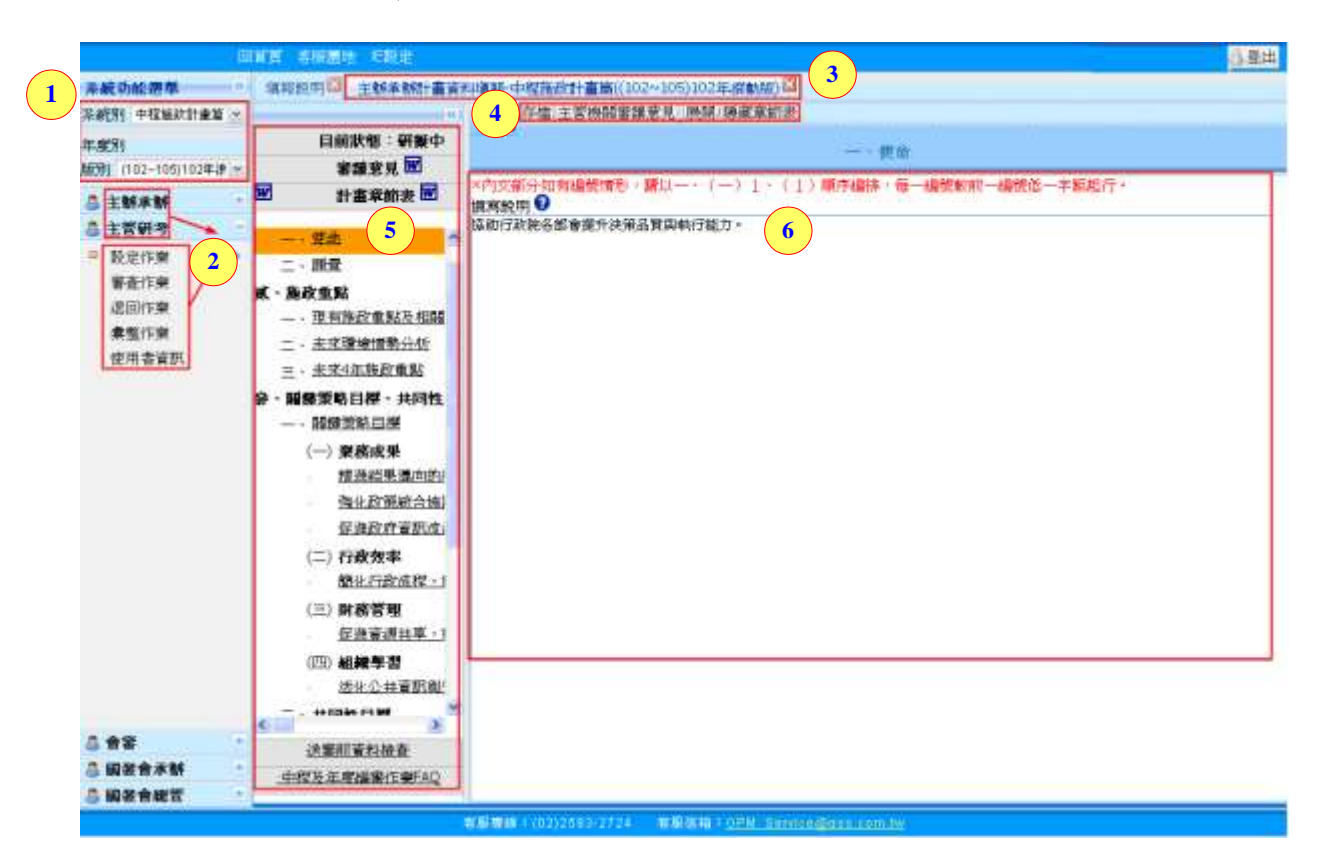

**2.1.3.1**作業版面

內容 1.系統別/版別:可切換系統及年度施政計畫篇的各個版別。

- 內容 2.角色別/功能選單:可點選不同角色選擇角色所擁有的功能。
- 內容3.功能頁籤:依各個角色不同的功能所顯示的頁籤;若是同是開 啟多個角色的功能,可同時點選各個頁籤查看其畫面(下面有多 個頁籤的顯示畫面及操作)。
- 內容4.功能鈕:依不同角色,可點選所擁有的操作鈕。
- 內容 5.計畫資料填報章節表:選擇了主辦角色的計畫資料填報所出現 的章節表。
- 內容 6.使命章節內容:文字輸入框的內容,是點選了【使命】的章節 顯示的畫面。

國家發展委員會地方政府計畫管理資訊網中程施政系統 2.0 操作手冊

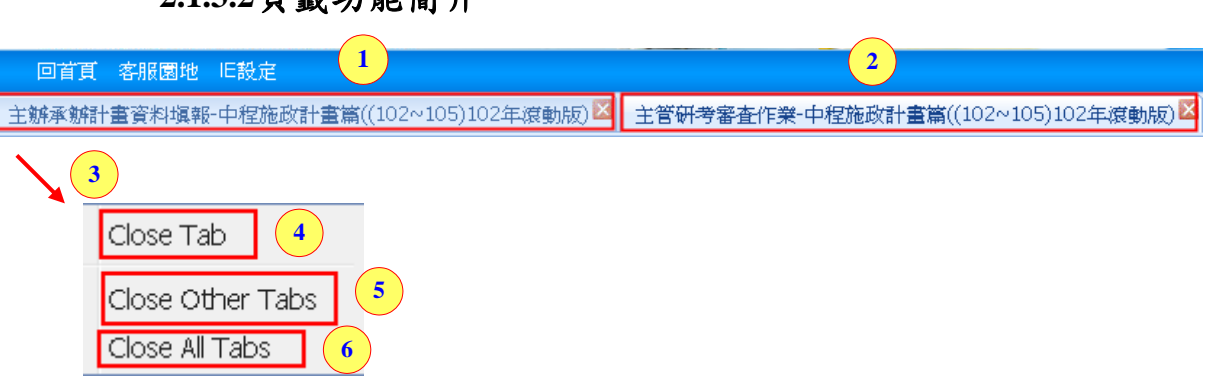

**2.1.3.2**頁籤功能簡介

- 步驟 1~2.同時開啟了 2 個角色的頁籤:若是選擇 1 主管研考退回作業 的頁籤,底下將可作業退回的功能,若是選擇了2主辦承辦計 畫資料填報的頁籤,底下將可作資料填報的功能;;可隨時切 換不同頁籤,節省瀏覽頁面時等待讀取資料的時間。
- 步驟 3.將滑鼠移至頁籤上按滑鼠右鍵,會出現(1)Close Tab(2)Close Other Tabs(3)Close All Tabs 的功能選擇。
- 步驟 4.Close Tab: 若是點選這個,將關閉滑鼠選擇的單個頁籤。
- 步驟 5. Close Other Tabs:若是點選這個,可關閉滑鼠選擇的其它的頁 籤。
- 步驟 6. Close All Tabs:若是點選這個,即可將所有的頁籤都作關閉。

# <span id="page-8-0"></span>**2.2**角色

# <span id="page-8-1"></span>**2.2.1**角色功能

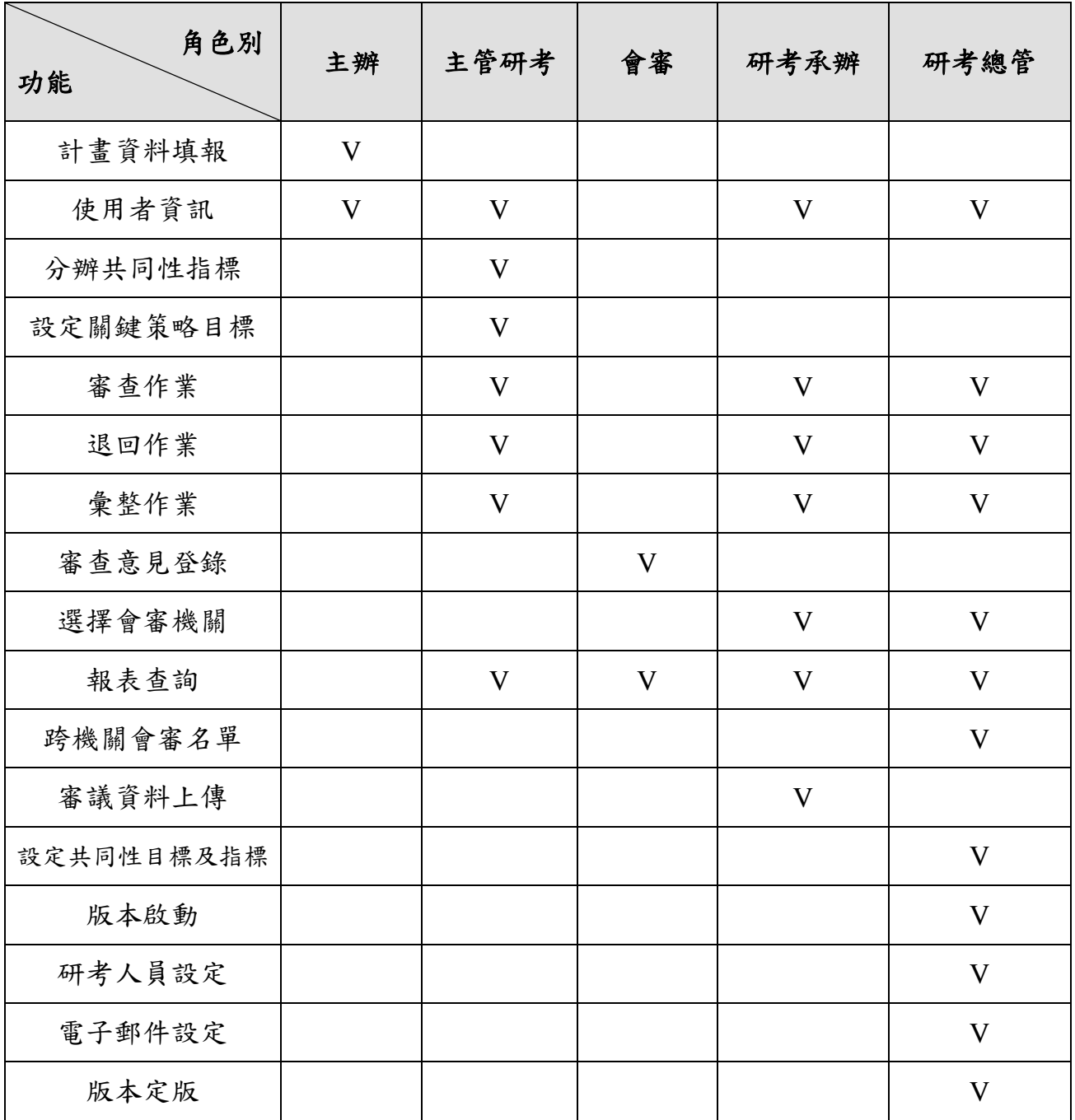

# <span id="page-9-0"></span>**3.**系統登入操作說明

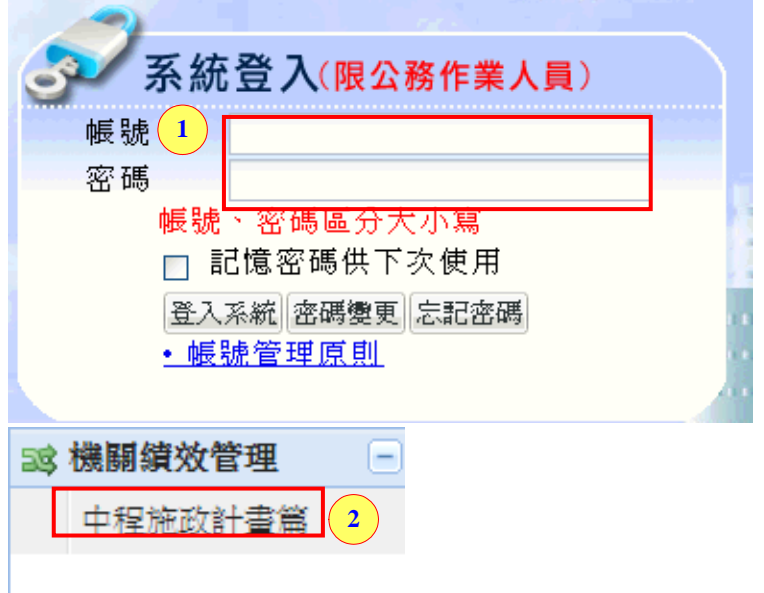

步驟 1.輸入帳號與密碼(注意帳號、密碼有區分大小寫),點登入系統; 若勾選「記憶密碼供下次使用」選項,下次登入時則不需再輸 入帳號與密碼。

步驟 2.選擇子系統:中程施政計畫篇。

# <span id="page-10-0"></span>**4.**前置設定

# <span id="page-10-1"></span>**4.1**主管研考前置設定

# <span id="page-10-2"></span>**4.1.1**分辦共同性指標

主管將研考訂定之共同性指標分辦給所屬之主辦機關

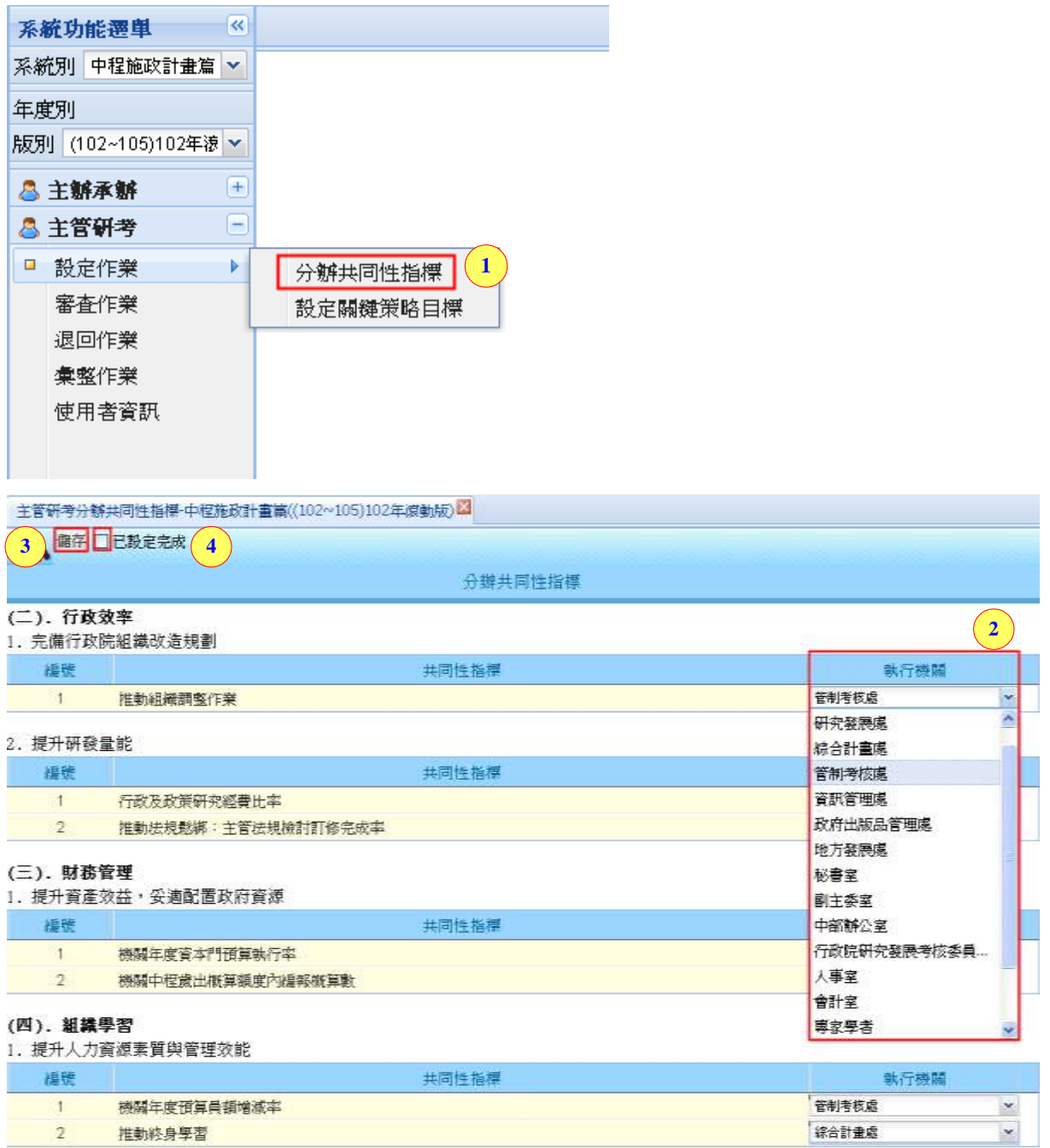

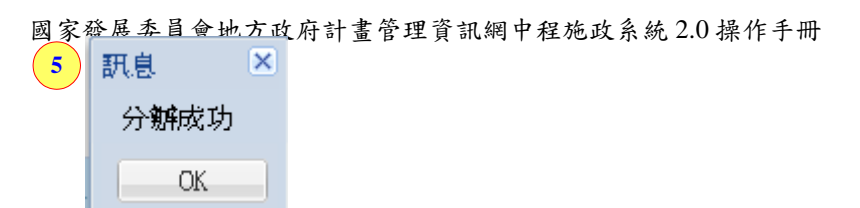

步驟 1.點選設定作業裡的【分辦共同性指標】。

步驟 2.點選【 】下拉式欄位:選擇共同性指標之執行機關。

步驟 3.可先點選【 <sup>儲存</sup>】,將目前設定先作儲存。

步驟 4.設定完成,請勾選【DE設定完成】。

步驟 5.跳出「分辦成功」訊息視窗,即完成分辦共同性指標作業。

### <span id="page-11-0"></span>**4.1.2**設定關鍵策略目標

由主管訂定該局處之關鍵策略目標項目,主辦機關之關鍵策略目標章 節,將依主管設定內容呈現。

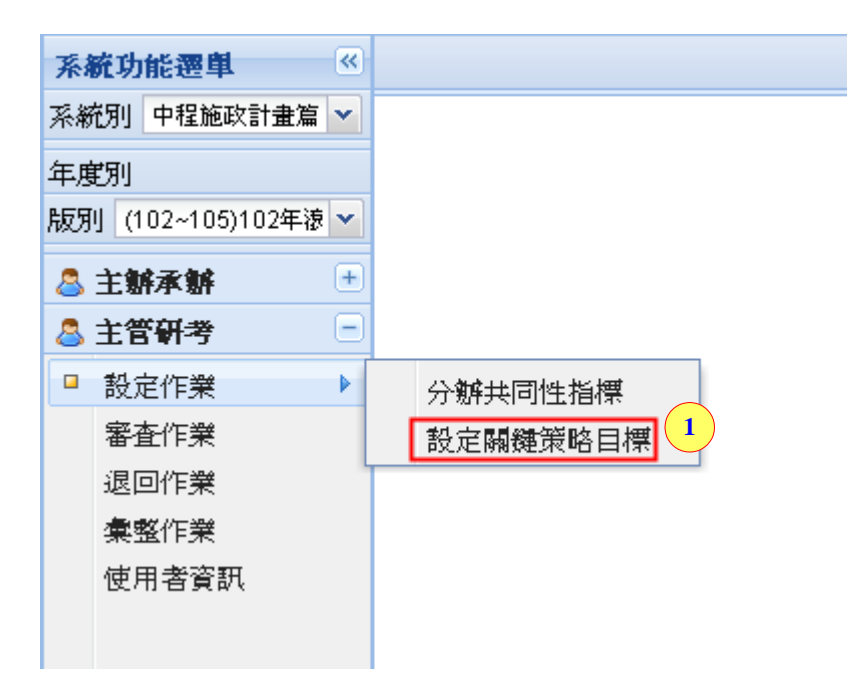

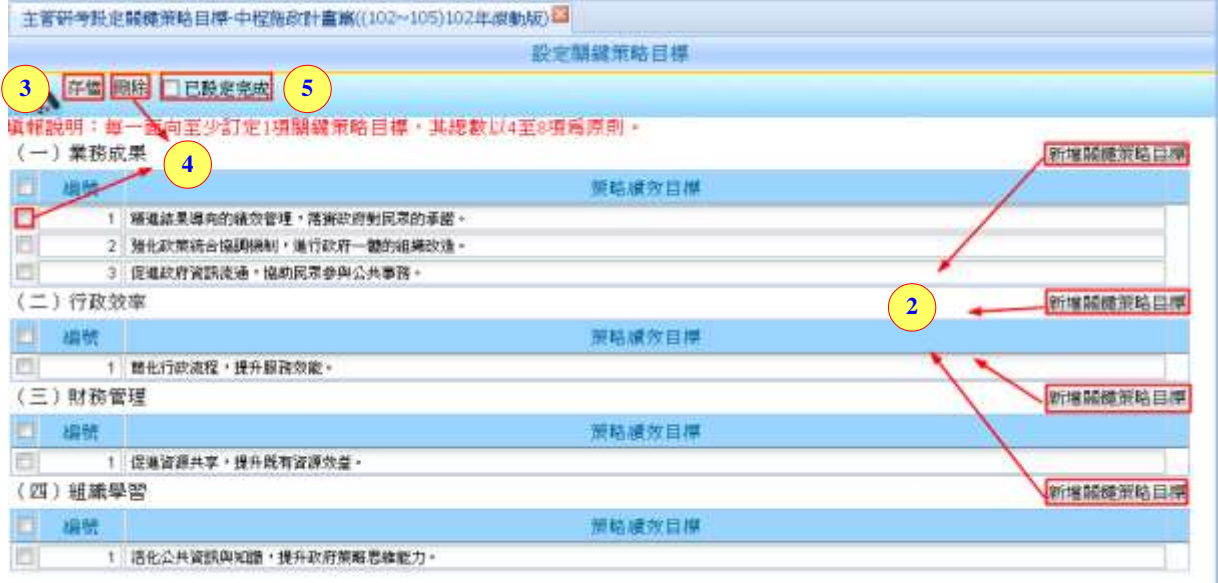

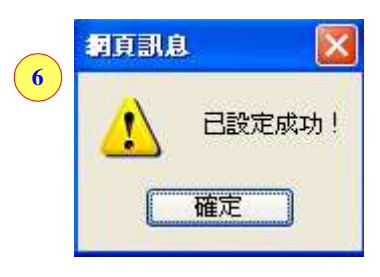

步驟 1.點選設定作業裡的【設定關鍵策略目標】。

- 步驟 2.:依據四大面向(一)業務成果、(二)行政效率、(三)財務管理、(四) 組織學習,點選【新增關鍵策略目標】。
- 步驟 3.可先點選【<sup>存檔</sup>】,將目前內容先作儲存。
- 步驟4.若要刪除,先勾選欲刪除的策略績效目標,點選【 完成刪除作業。

步驟 5.設定完成,請勾選【2E設定完成】。

步驟 6.跳出「已設定成功」訊息視窗,即完成設定關鍵策略目標作業。

#### 說明一**:**新增關鍵策略目標

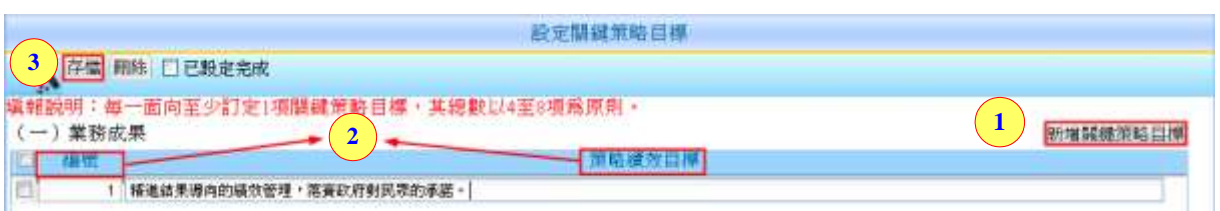

國家發展委員會地方政府計畫管理資訊網中程施政系統 2.0 操作手冊 步驟 1.:點選【新增關鏈策略目標】】。 步驟 2.依序輸入【編號】、【策略績效目標】的相關文字內容。 步驟3點選【<sup>存檔</sup>】,即完成新增關鍵策略目標作業。

#### 說明二**:**刪除關鍵策略目標

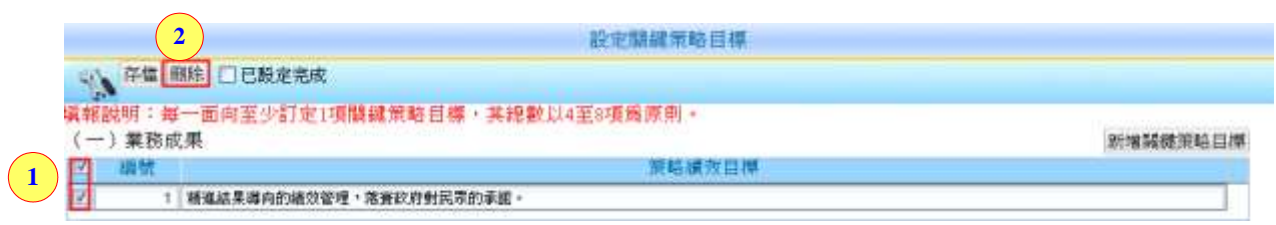

步驟 1.:勾選欲刪除的關鍵策略目標。

步驟 2. 點選【 <sup>删除</sup>】鈕,即完成刪除關鍵策略目標作業。

# <span id="page-13-0"></span>**4.2**研考總管前置設定

# <span id="page-13-1"></span>**4.2.1**設定共同性目標及指標

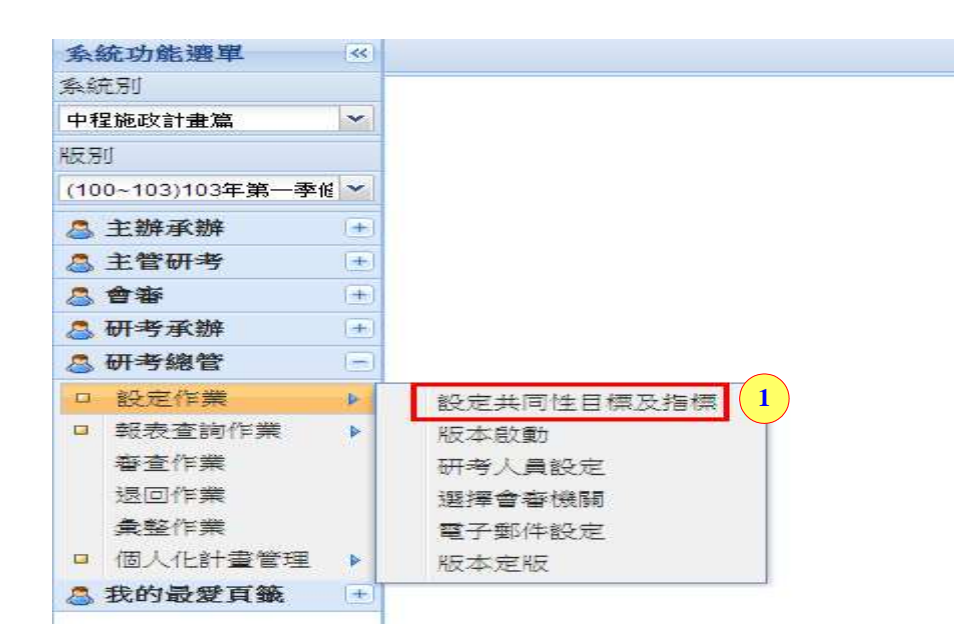

國家發展委員會地方政府計畫管理資訊網中程施政系統 2.0 操作手冊

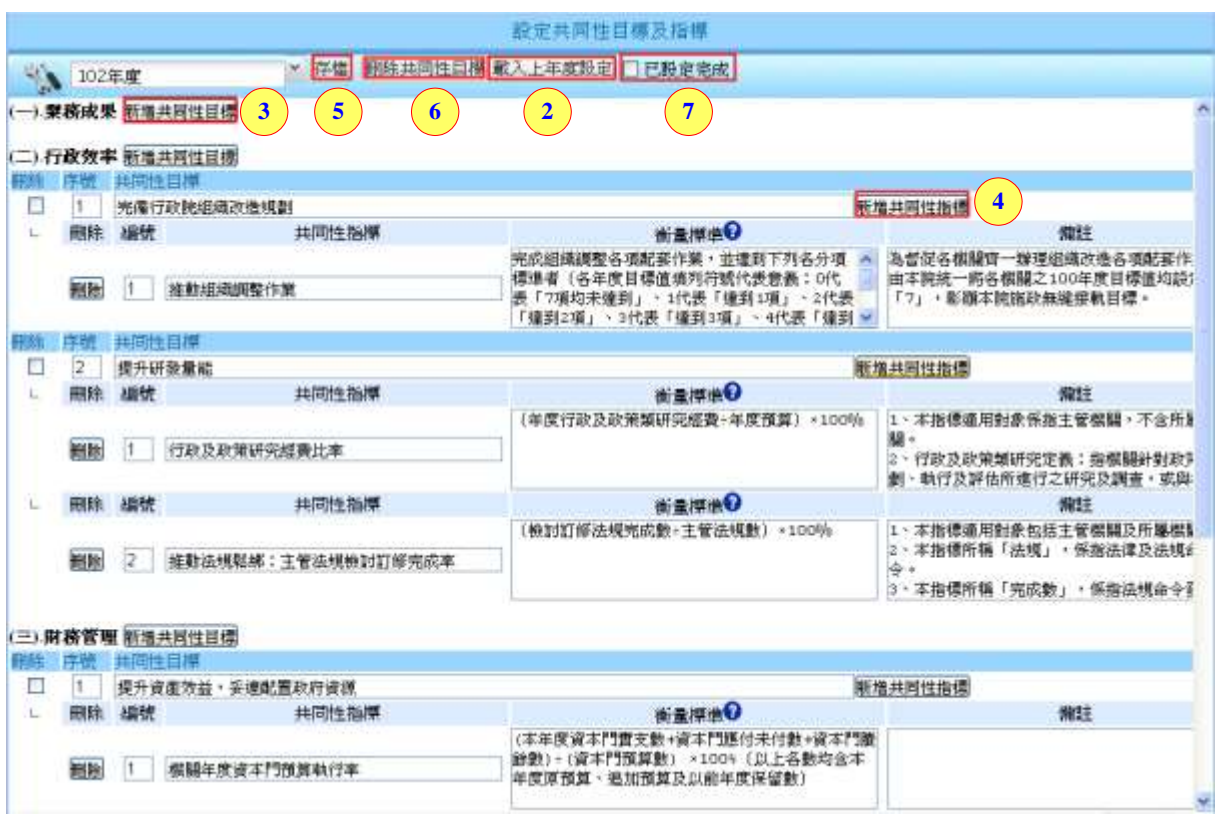

步驟 1.點選設定作業裡的【設定共同性目標及指標】。

步驟 2.可點選【載入上年度設定】,或是直接做新增作業。

- 步驟 3.:依據四大面向(一)業務成果、(二)行政效率、(三)財務管理、(四) 組織學習,點選【新增共同性目標 】。
- 步驟 4.新增完成共同性目標後,再點選【 新增共同性指標】。
- 步驟 5. 可先點選【<sup>存檔</sup>】,將目前的內容先作儲存。
- 步驟 6.若要刪除,先勾選欲刪除的共同性目標,點選【 删除共同性目標 】 鈕,即完成刪除作業。

步驟 7.設定完成,請勾選【 □ 已設定完成】, 即完成設定共同性目標及指 標作業。

#### 說明一**:**新增及刪除共同性目標

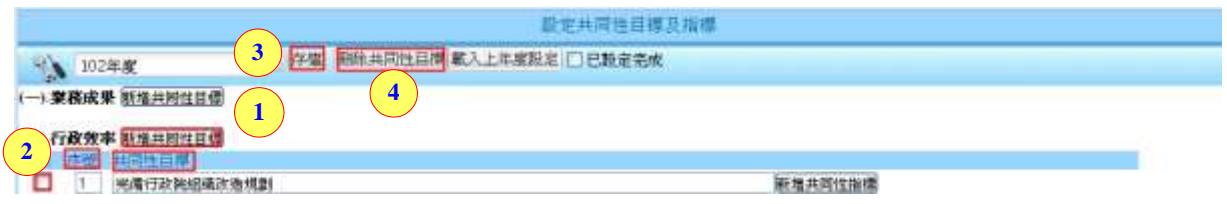

國家發展委員會地方政府計畫管理資訊網中程施政系統 2.0 操作手冊

步驟 1:點選【新增共同性目標】。

步驟 2.依序輸入【序號】、【共同性目標】的相關文字內容。

步驟3點選【<sup>存檔</sup>】,即完成新增共同性目標作業。

步驟 4.若要刪除,先勾選欲刪除的共同性目標,點選【 删除共同性目標 】 鈕,即完成刪除作業。

#### 說明二**:**新增及刪除共同性指標

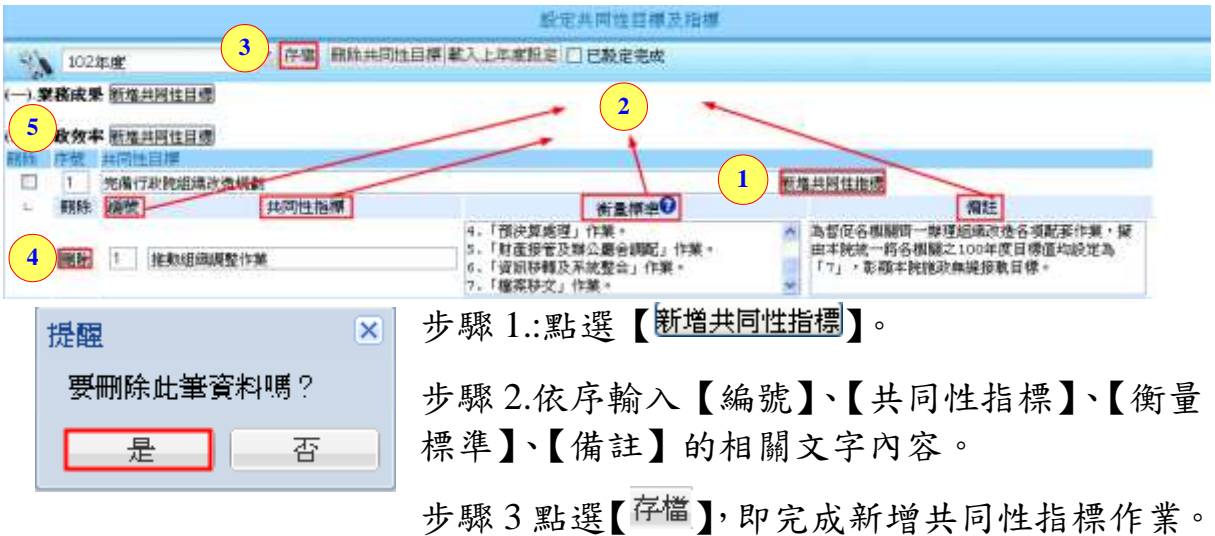

步驟 4.若要刪除,點選欲刪除的共同性指標的【

步驟 5.跳出「要刪除此筆資料嗎?」訊息視窗,點選【 <sup>是</sup> 】,即完 成刪除作業。

### 說明三**:**載入上年度設定

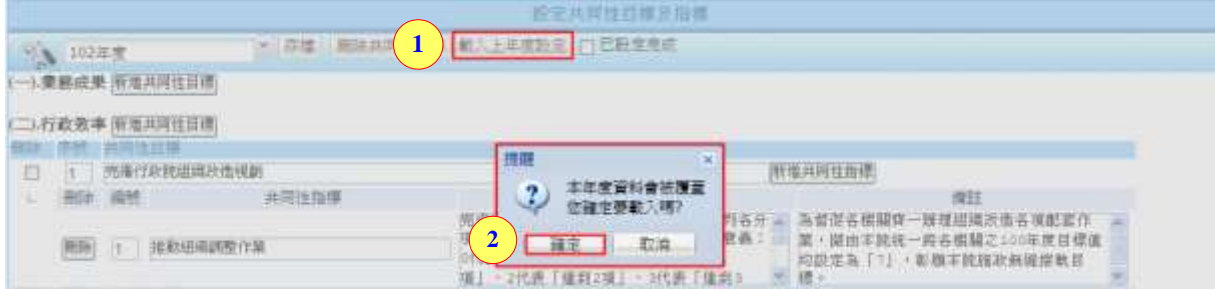

步驟 1.:點選【載入上年度設定】。

步驟 2. 跳出「本年度資料會被覆蓋,您確定要載入嗎?」訊息視窗, 點選【 <sup>是</sup> 】,即完成載入作業。

# <span id="page-16-0"></span>**5.**主辦承辦角色作業功能

# <span id="page-16-1"></span>**5.1**計畫資料填報

主辦機關依據所分辦的計畫,逐一填寫其各項計畫章節表內容,點選 左側計畫章節表,進入相關操作畫面,操作步驟如下:

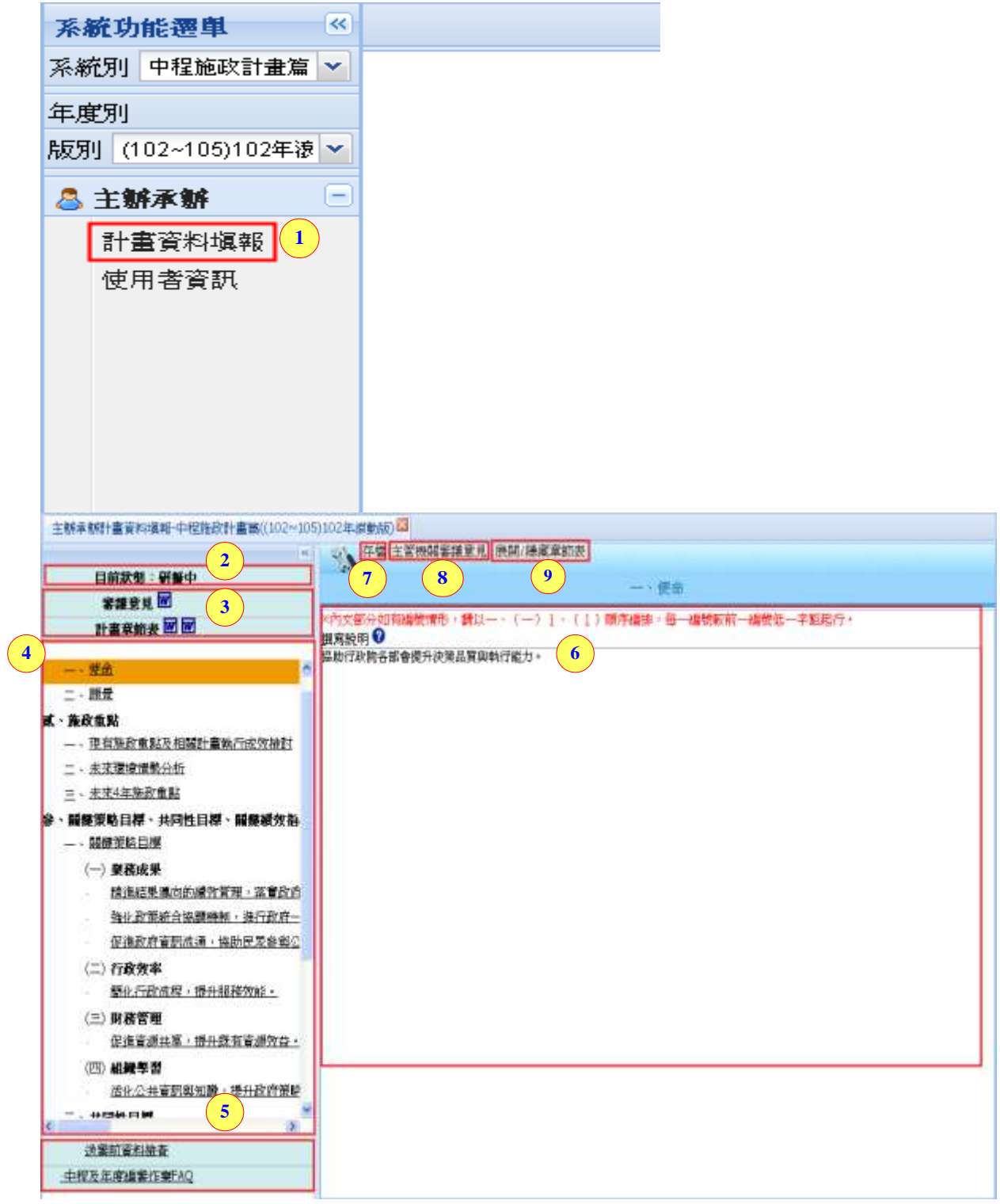

#### 主管機關審議意見之視窗

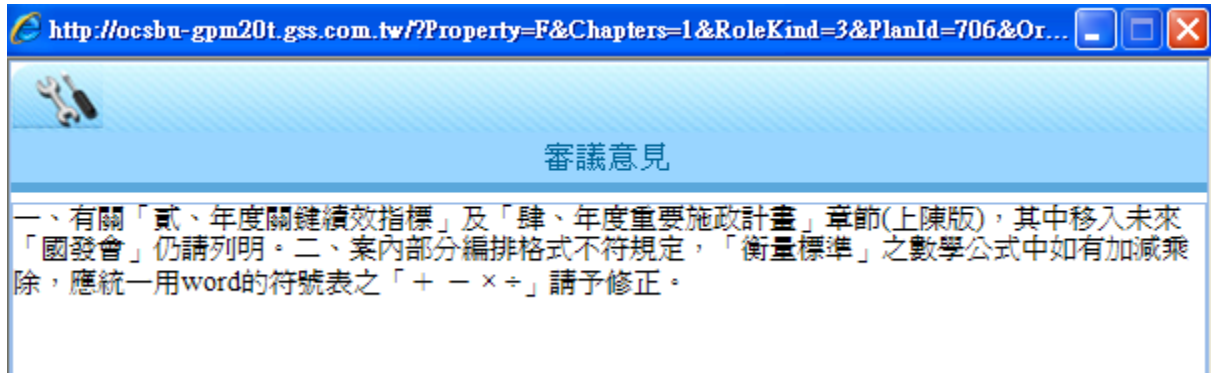

步驟 1.:點選【計畫資料填報】。

- 步驟 2.可查看計畫目前狀態:研礙中
- 步驟 3.可列印審議意見及計書章節表的【四】。
- 步驟 4.計畫目標章節表。
- 步驟 5.提供【送審前資料總檢查】、【中程及年度編審作業 FAQ】章節, 進行資料總檢查及閱覽。

步驟 6.各目標的文字編緝區域。

- 步驟 7.點選【<sup>存檔</sup>】: 將目前內容先作儲存。
- 步驟 8.點選【主管機關電話是】:可查看主管機關所給予的審議意見。

(以下章節的主管機關審議意見,請參考此步驟)。

步驟 9.點選【<sup>展開/隱藏章節表】</sup>:可將要填寫的章節表展開或隱藏。

# <span id="page-18-0"></span>**5.1.1**壹、使命及願景

**5.1.1.1**使命

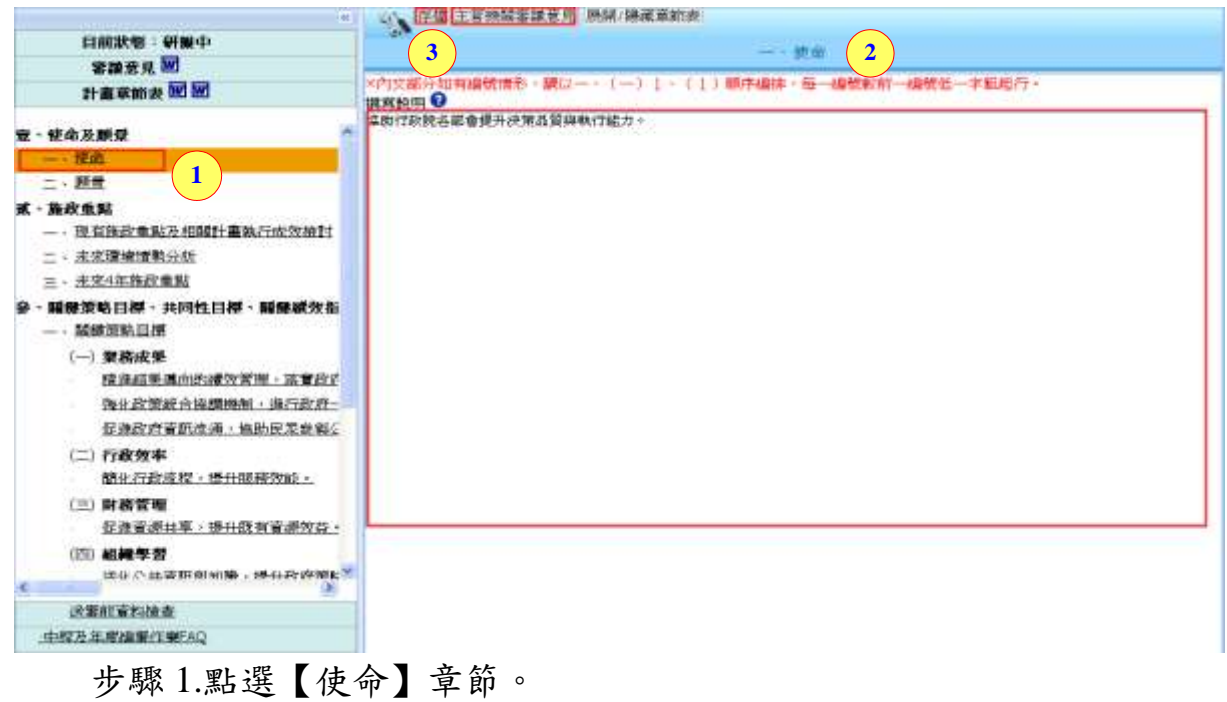

步驟 2.填寫相關文字內容。

步驟 3.可點選【 <sup>存檔</sup>】,將目前內容先作儲存。

# **5.1.1.2**願景

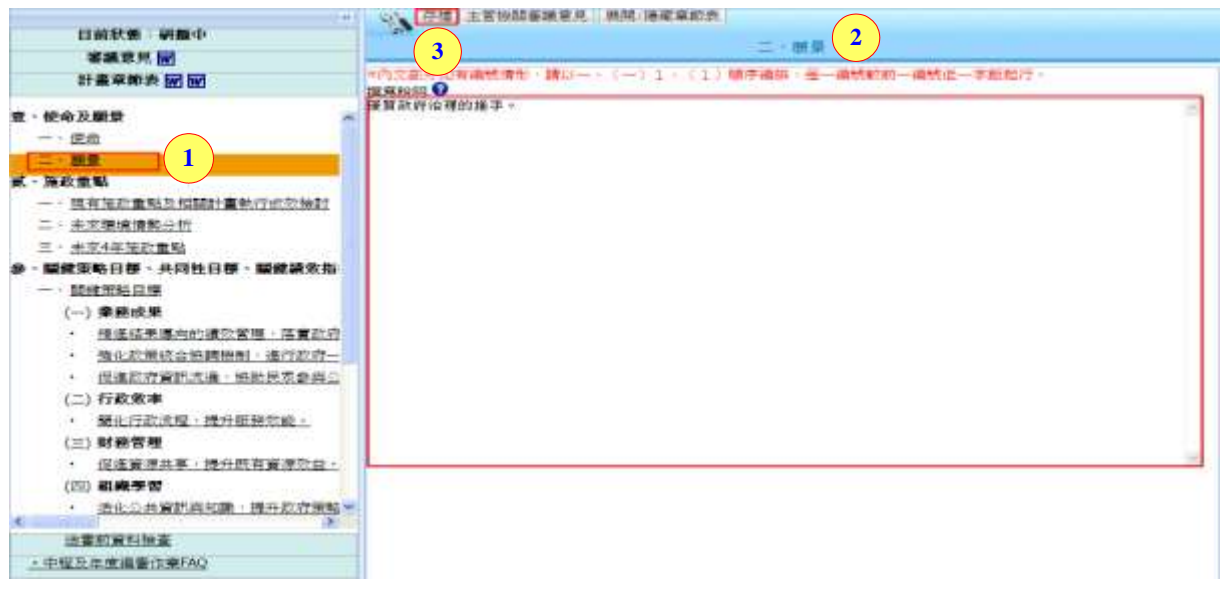

國家發展委員會地方政府計畫管理資訊網中程施政系統 2.0 操作手冊

步驟 1.點選【願景】章節。

步驟 2.填寫相關文字內容。

步驟 3.可點選【<sup>存檔</sup>】,將目前內容先作儲存。

# <span id="page-19-0"></span>**5.1.2**貳、施政重點

#### **5.1.2.1**現有施政重點及相關計畫執行成效檢討

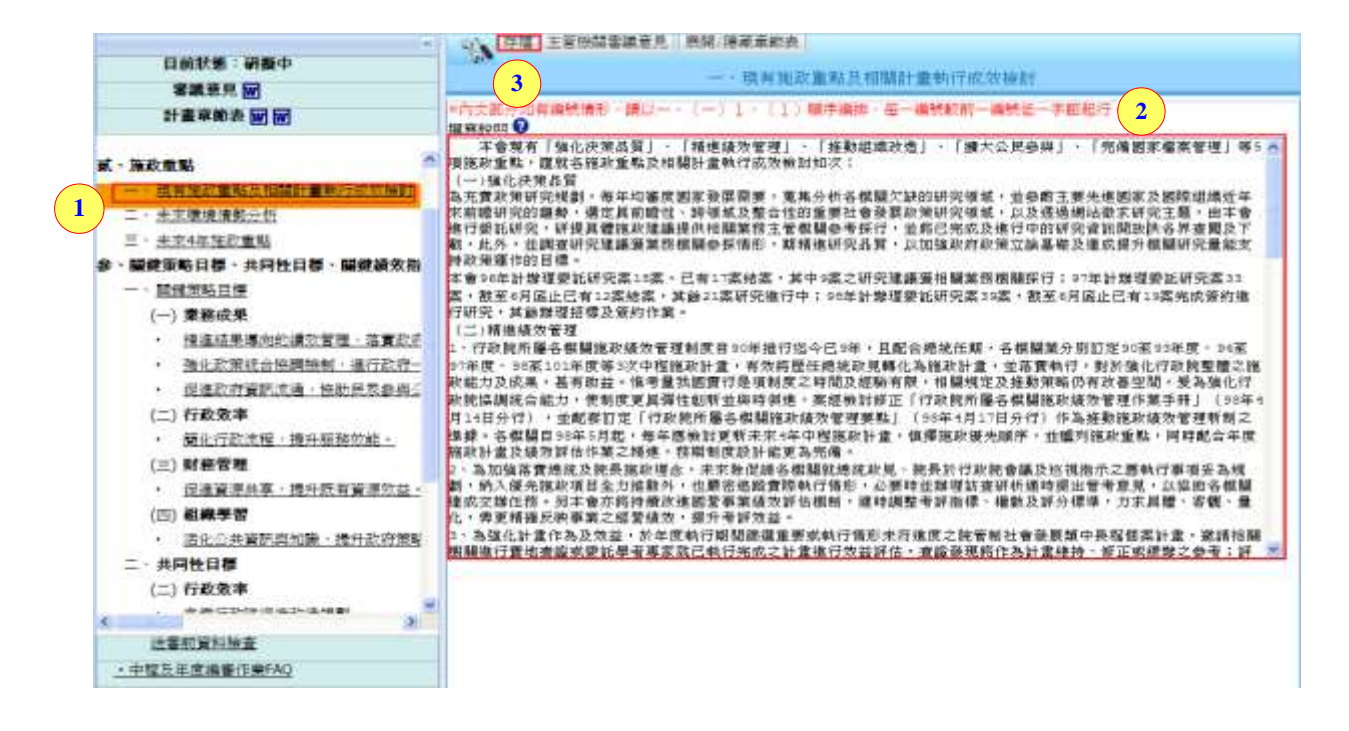

步驟 1.點選【現有施政重點及相關計畫執行成效檢討】章節。

步驟 2.填寫相關文字內容。

步驟 3.可點選【<sup>存檔</sup>】,將目前內容先作儲存。

#### **5.1.2.2**未來環境情勢分析

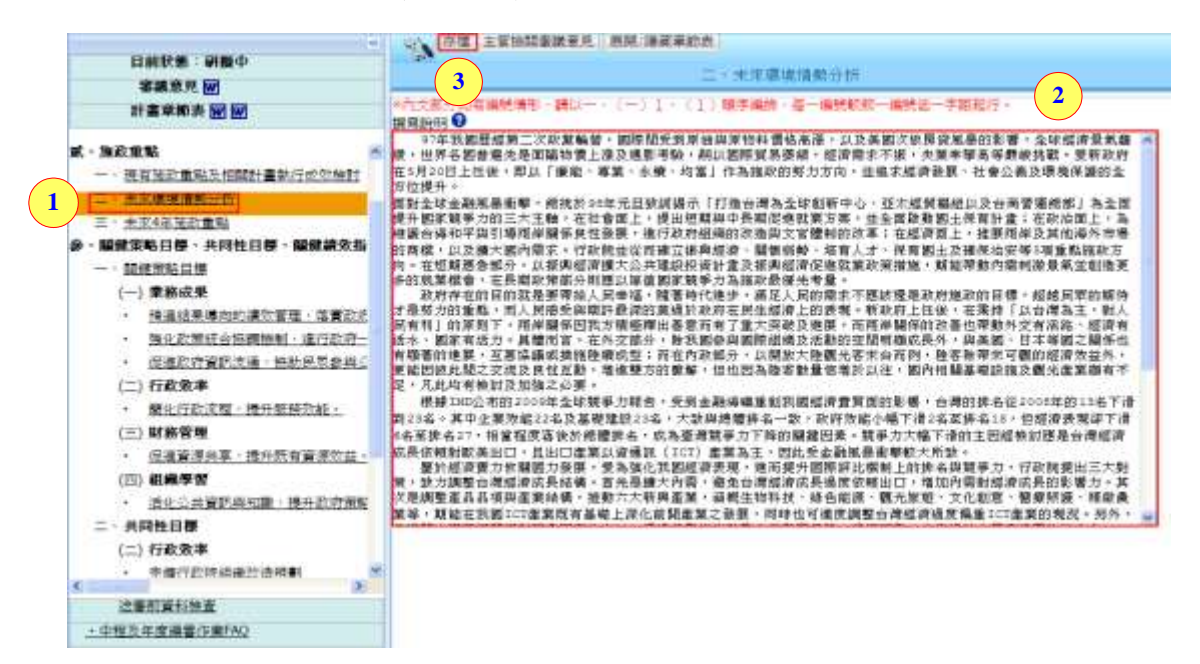

步驟 1.點選【未來環境情勢分析】章節。

步驟 2.填寫相關文字內容。

步驟 3.可點選【<sup>存檔</sup>】,將目前內容先作儲存。

#### **5.1.2.3**未來 **4** 年施政重點

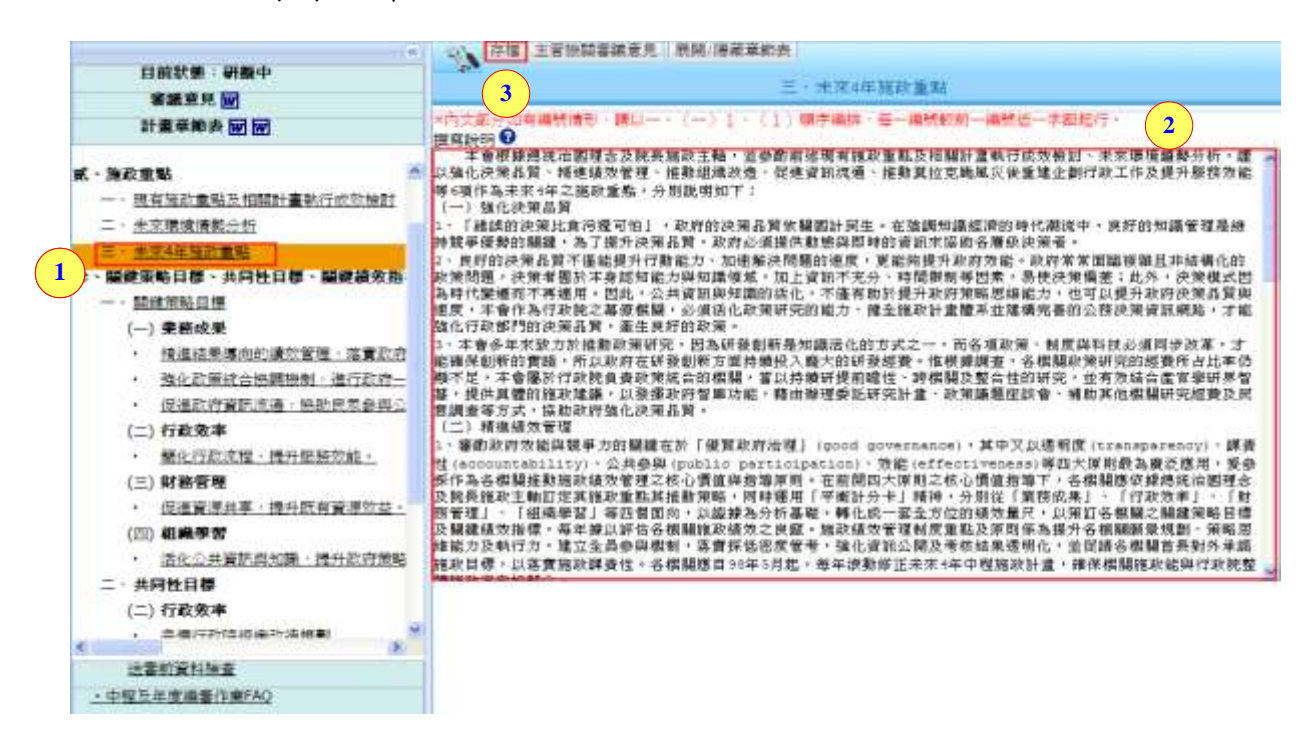

步驟 1.點選【未來 4 年施政重點】章節。

步驟 2.填寫相關文字內容。

步驟 3.可點選【<sup>存檔</sup>】,將目前內容先作儲存。

# <span id="page-21-0"></span>**5.1.3**參、關鍵策略目標、共同性目標、關鍵績效指標及共同性 指標

#### **5.1.3.1**關鍵策略目標

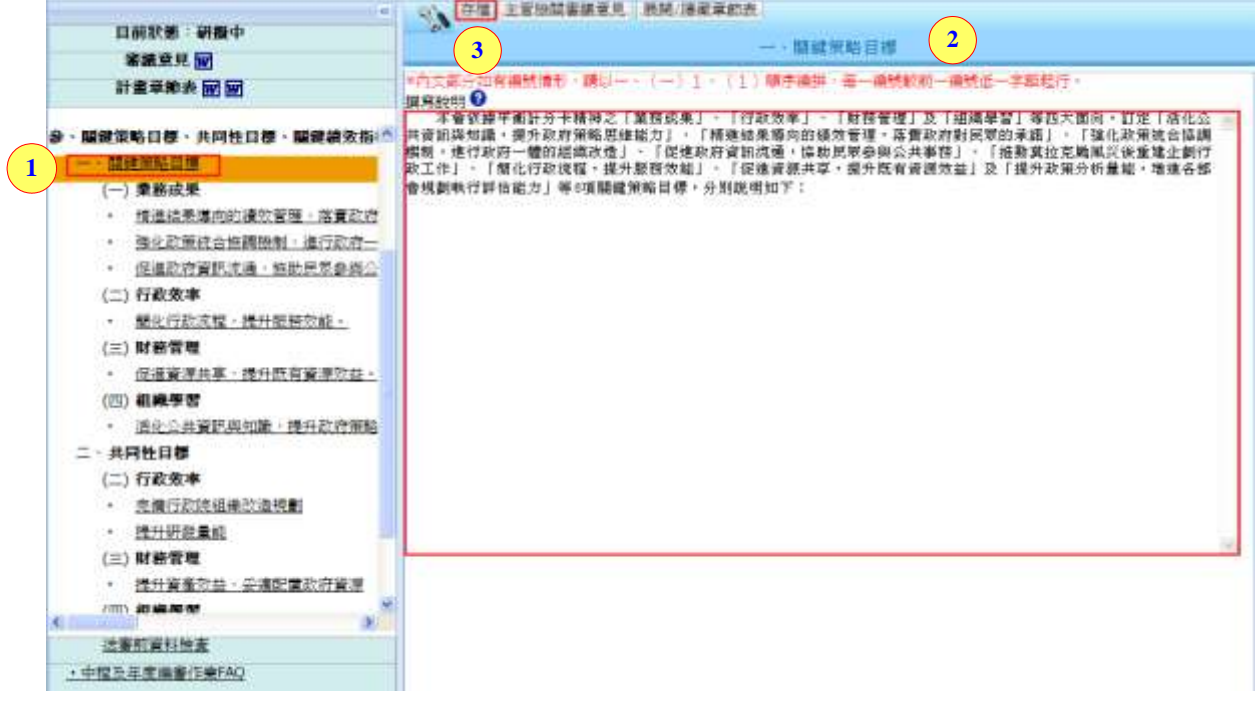

步驟 1.點選【關鍵策略目標】章節。

步驟 2.填寫相關文字內容。

步驟 3.可點選【<sup>存檔</sup>】,將目前內容先作儲存。

#### 說明一**:**關鍵策略指標

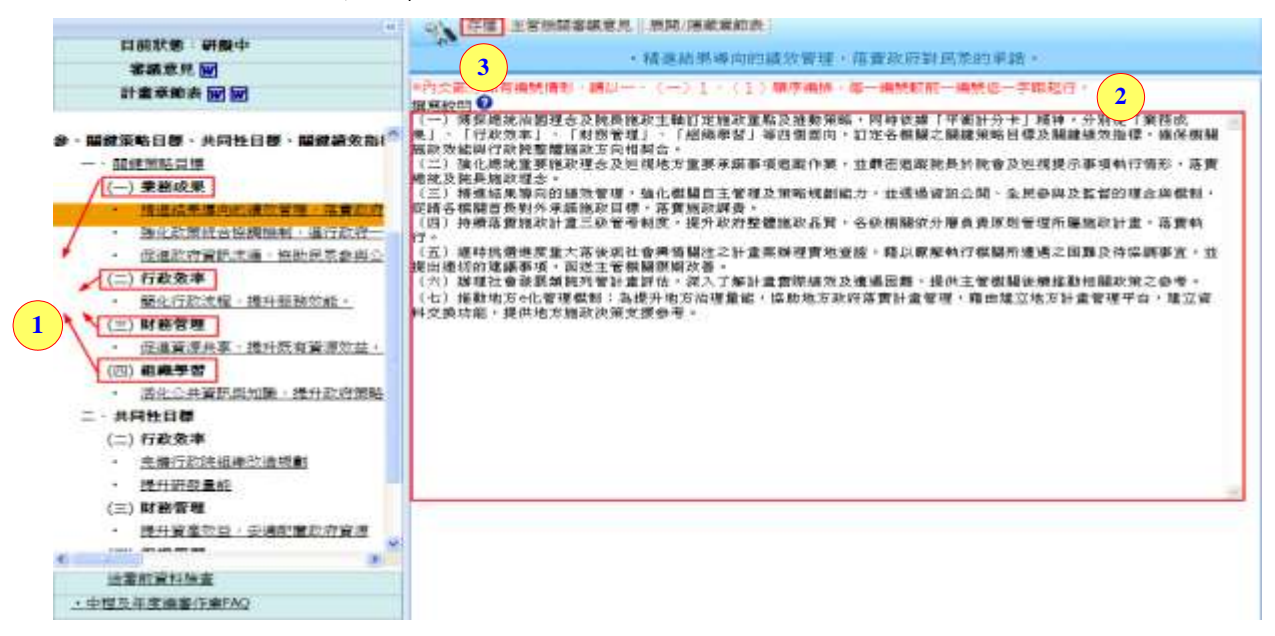

國家發展委員會地方政府計畫管理資訊網中程施政系統 2.0 操作手冊

步驟 1.點選各面向裡的【關鍵策略指標】章節。

步驟 2.填寫相關文字內容。

步驟 3.可點選【<sup>存檔</sup>】,將目前內容先作儲存。

#### **5.1.3.2**共同性目標

### 說明一**:**共同性指標

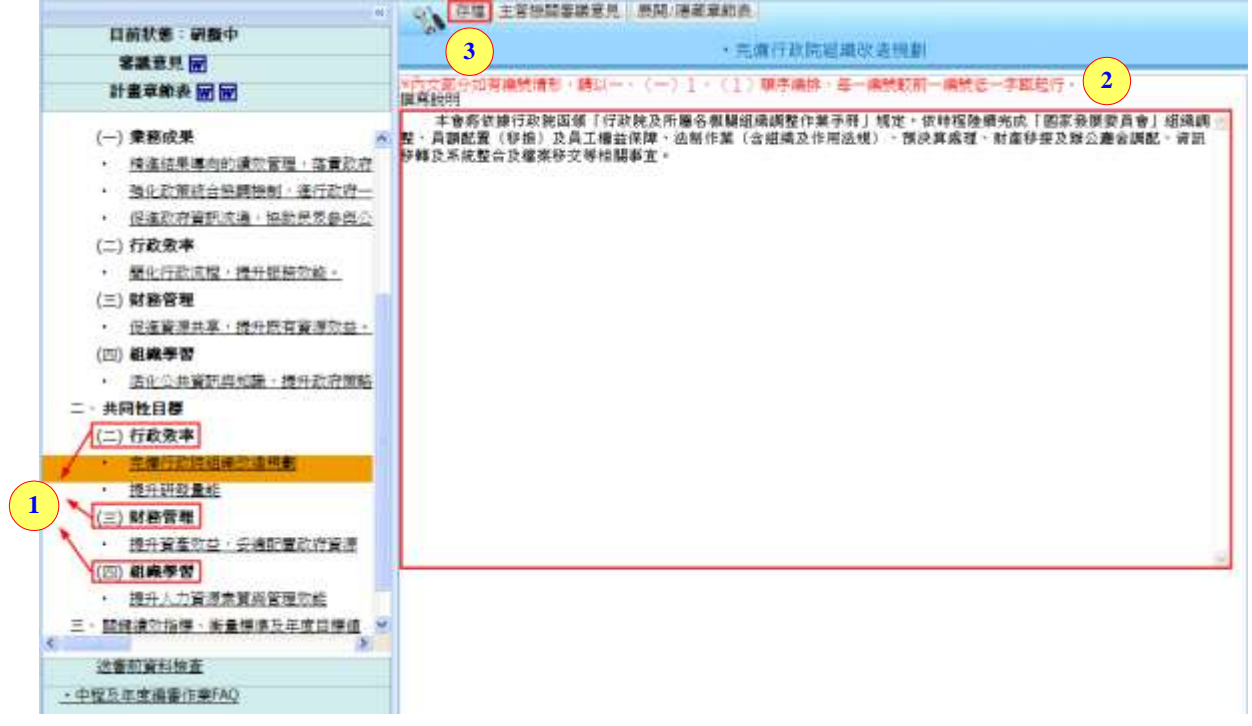

步驟 1.點選主管所分派各面向【共同性指標】章節。

步驟 2.填寫相關文字內容。

步驟 3.可點選【<sup>存檔</sup>】,將目前內容先作儲存。

### **5.1.3.3**關鍵績效指標、衡量標準及年度目標值

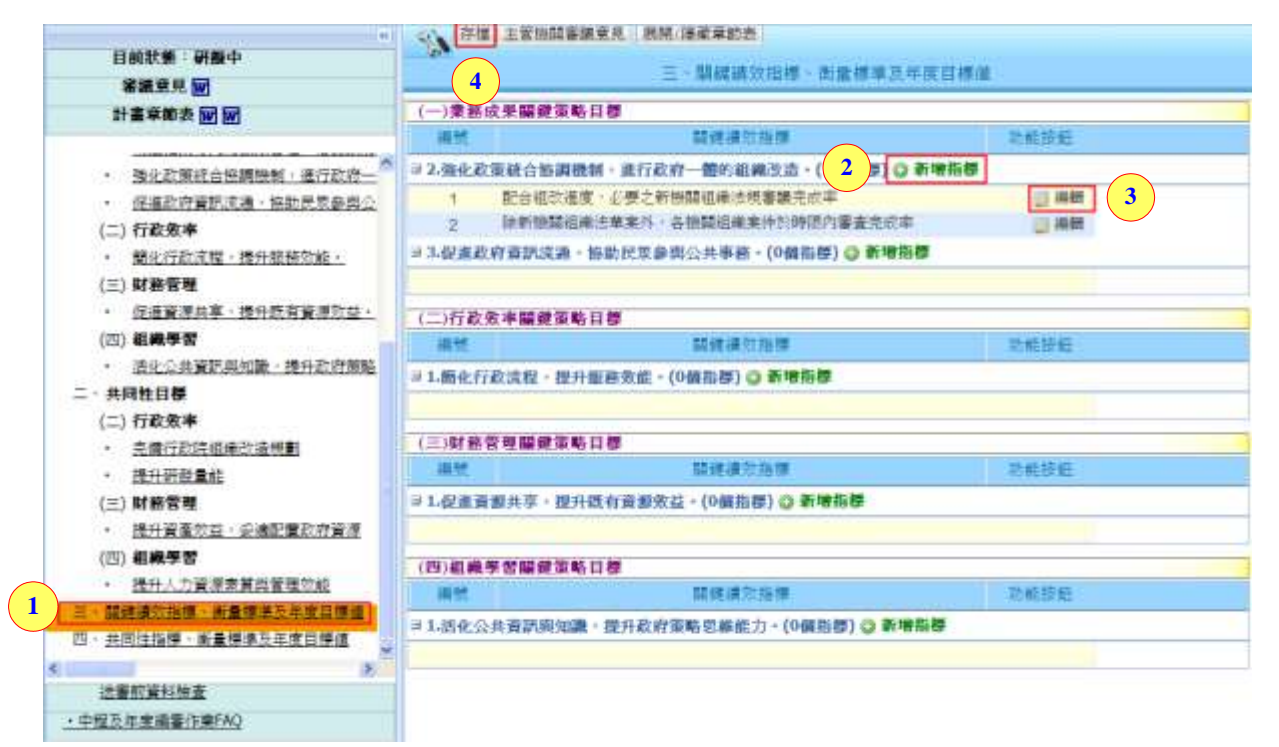

步驟 1.點選【關鍵績效指標、衡量標準及年度目標值】章節。

步驟 2.點選【◎ 新增指標 】, 做新增關鍵績效指標。(以下有此操作步驟 說明)。

步驟 3.若要再修改關鍵績效指標的內容,可點選【圖編輯】進行修改。 步驟 4. 可點選【<sup>存檔</sup>】,將目前內容先作儲存。

#### 說明一**:**新增關鍵績效指標內容

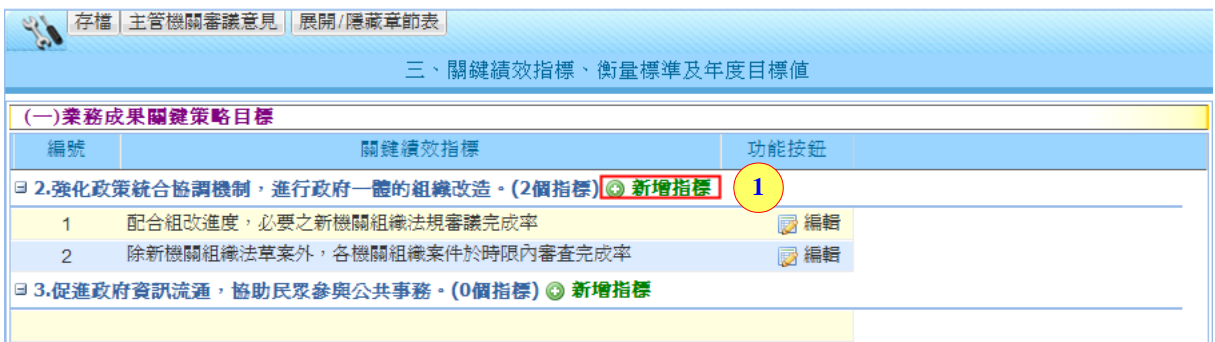

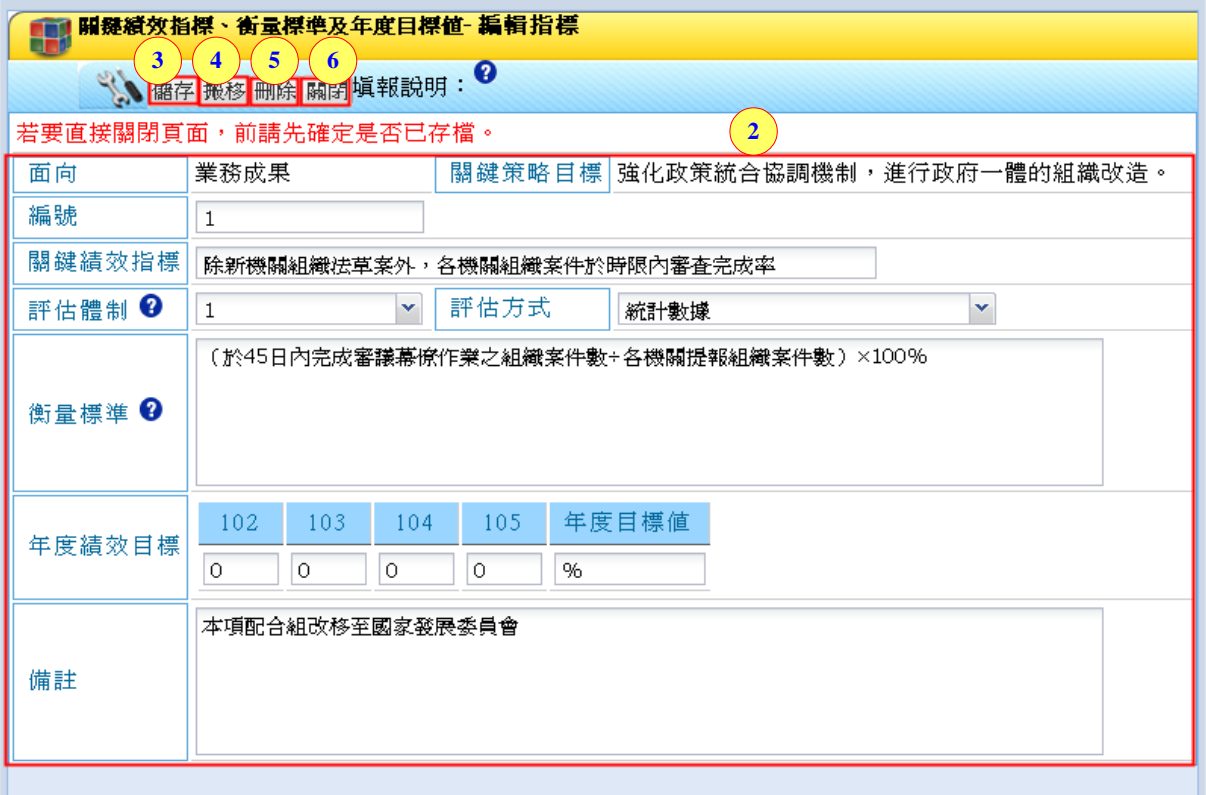

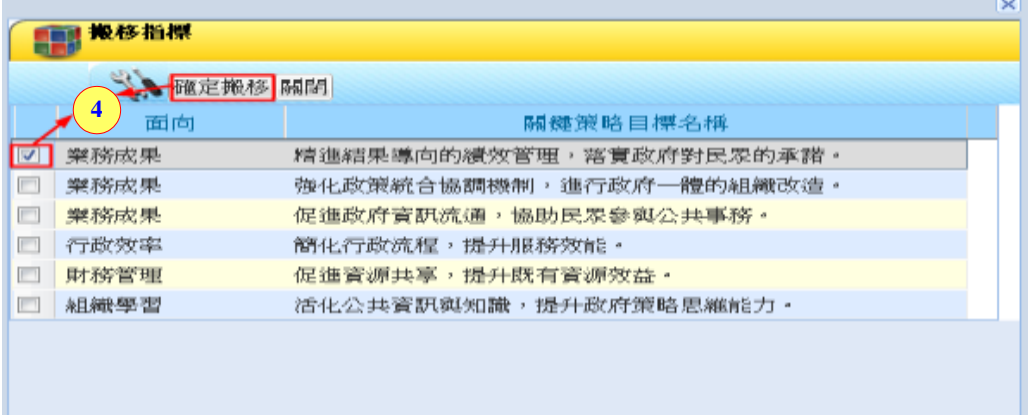

步驟 1. 點選【 ● 新增指標 】, 做新增關鍵績效指標。

步驟 2.填寫相關文字內容。(下方有此操作步驟說明)

步驟 3.可點選【 <sup>儲存</sup>】,將目前內容先作儲存。

步驟4.若要將關鍵績效指標搬至其他面向,點選【<sup>搬移</sup>】,將另開搬移 指標的作業視窗,勾選卻移至之目標項,點選【<sup>確定搬移</sup>】,即完 成搬移指標作業。

步驟 5. 若要刪除關鍵績效指標,點選【 删除關鍵績效指標,即 完成刪除作業。

步驟 6.點選【關閉】,立即將此視窗關閉。

#### 填寫關鍵績效指標內容說明

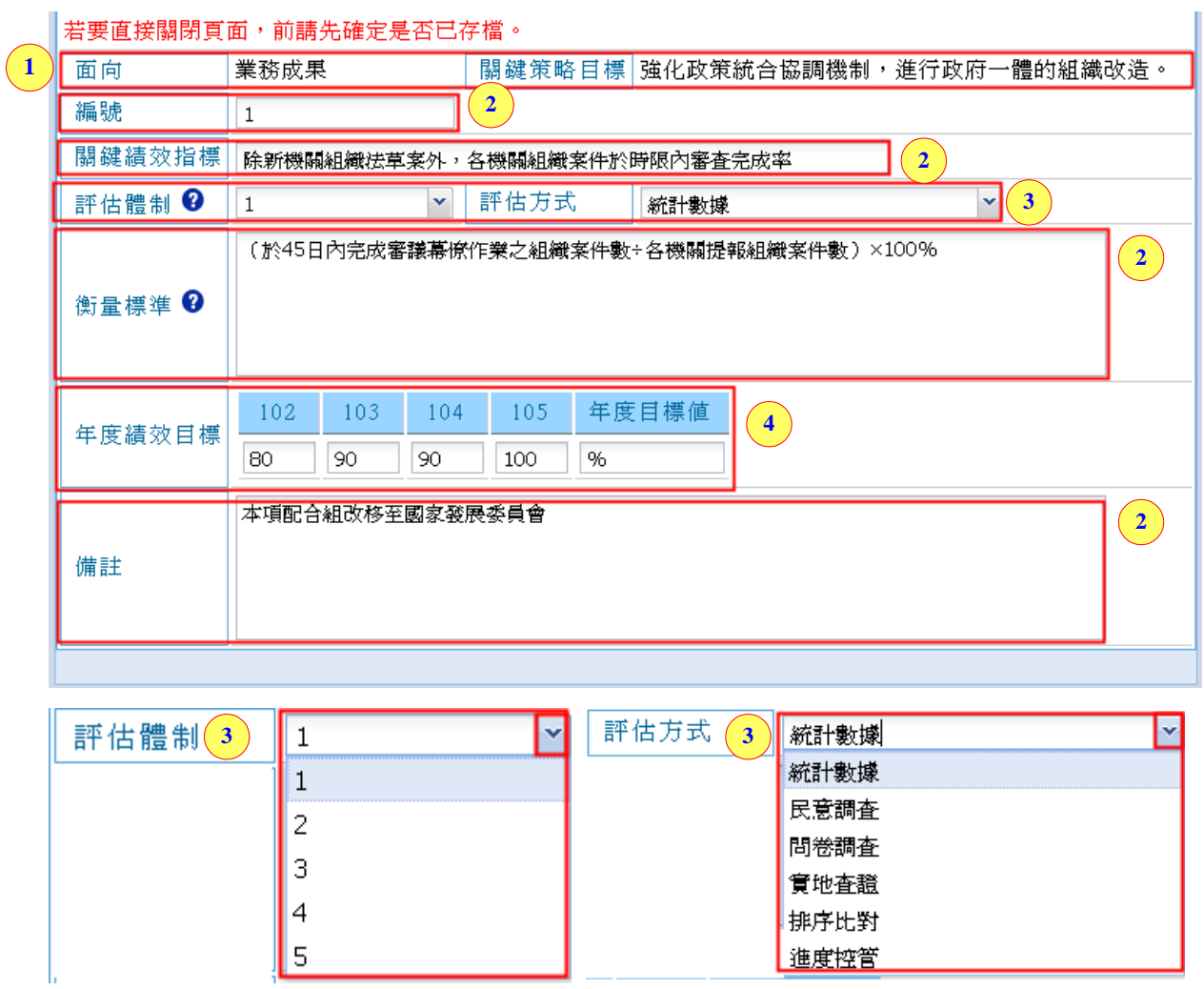

- 內容 1.【面向】及【關鍵策略目標】是由主管設定關鍵策略目標所帶 出來的。
- 內容 2.輸入式欄位:針對【編號】、【關鍵績效指標】、【衡量標準】、【備 註】可直接輸入文字及數字內容。
- 內容 3.下拉式欄位:針對【評估體制】及【評估方式】可下拉選擇內容。
- 內容 4.針對【年度績效目標】,輸入未來四個年度的目標值及【年度目 標值】的單位。

### **5.1.3.4**共同性指標、衡量標準及年度目標值

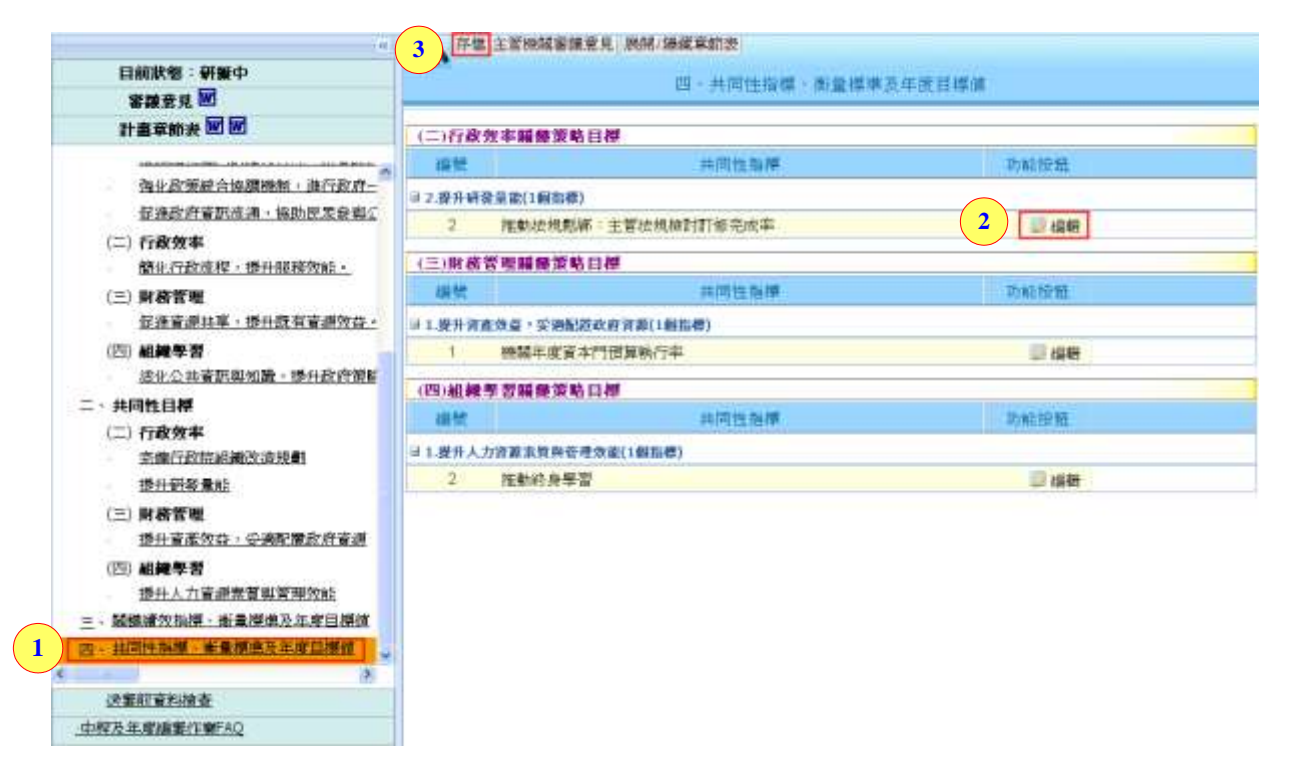

步驟 1.點選【共同性指標、衡量標準及年度目標值】章節。

步驟 2.針對主管所分派的共同性指標,點選指標右方的【圖編輯】,填 寫共同性指標的相關內容。(以下有此操作步驟說明)

步驟 3.可點選【<sup>存檔</sup>】,將目前內容先作儲存。

### 說明一**:**編輯共同性指標內容

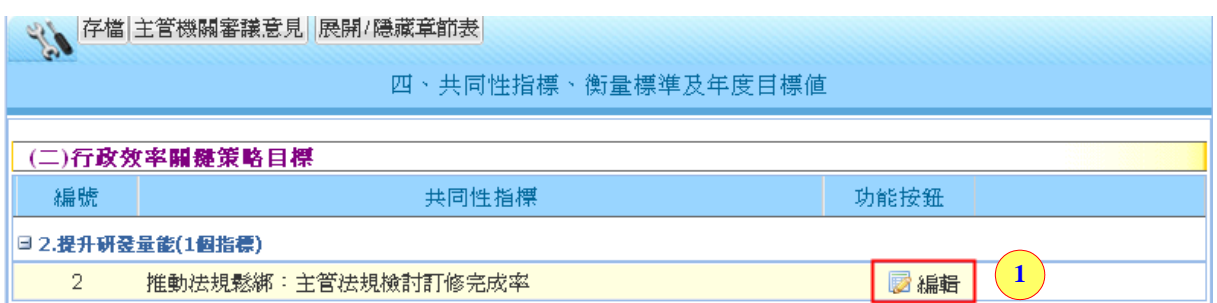

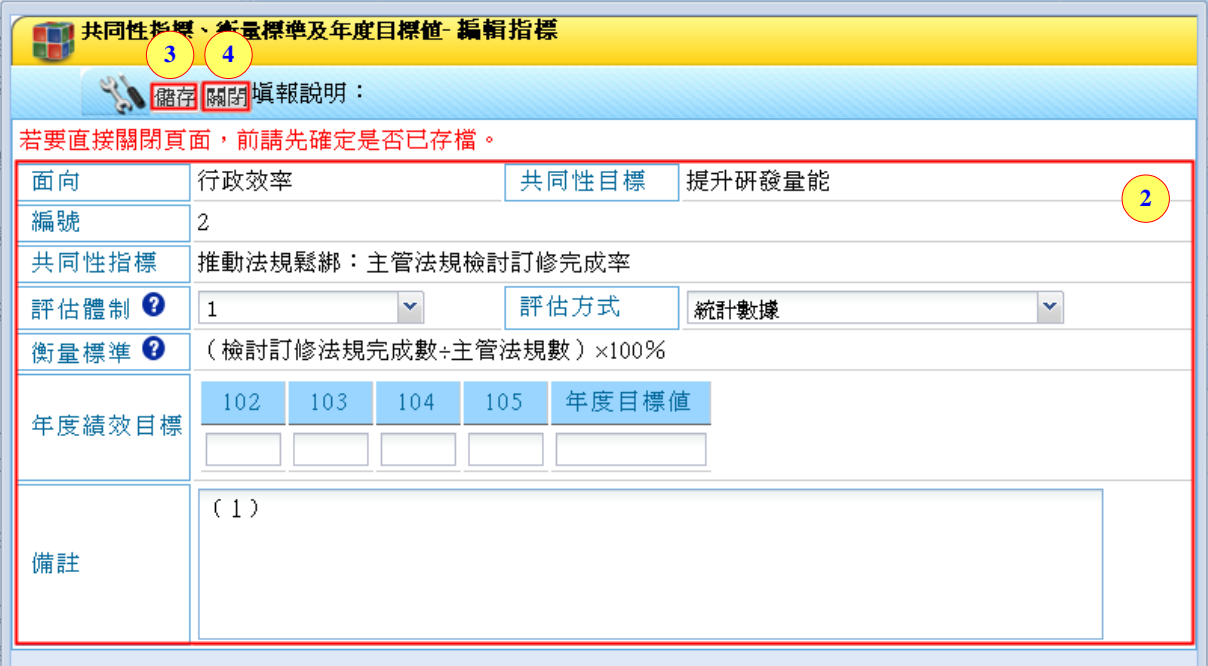

步驟 1.點選【 ■ 編輯 】,填寫共同性指標的相關內容。

步驟 2.填寫相關文字內容。(下方有此操作步驟說明)

步驟 3.可點選【<sup>儲存</sup>】,將目前內容先作儲存。

步驟 4.點選【關閉】,立即將此視窗關閉。

### 填寫共同性指標內容說明

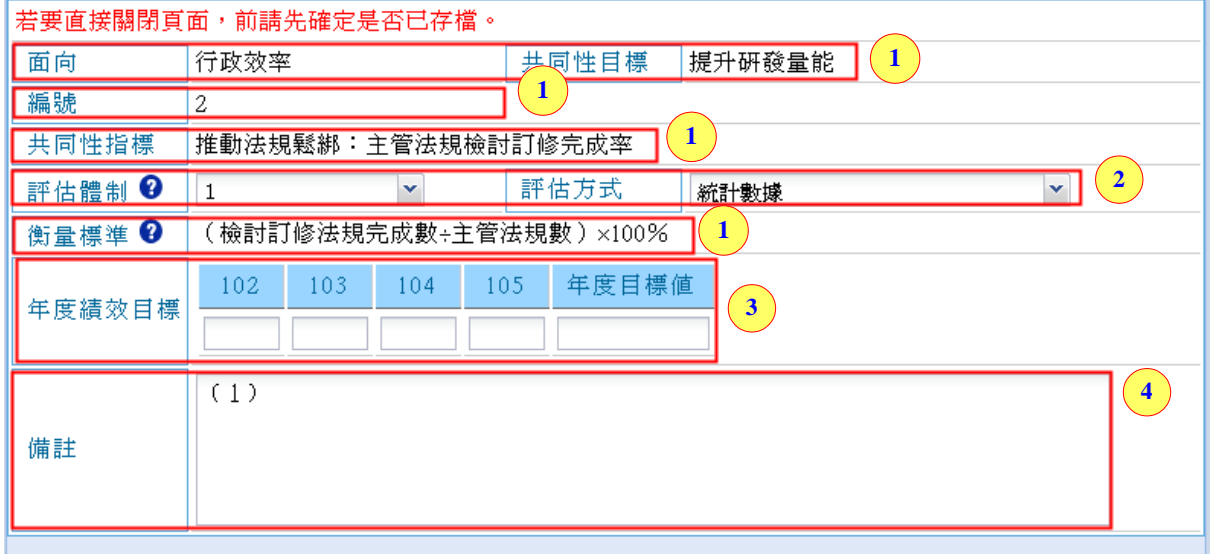

國家發展委員會地方政府計畫管理資訊網中程施政系統 2.0 操作手冊

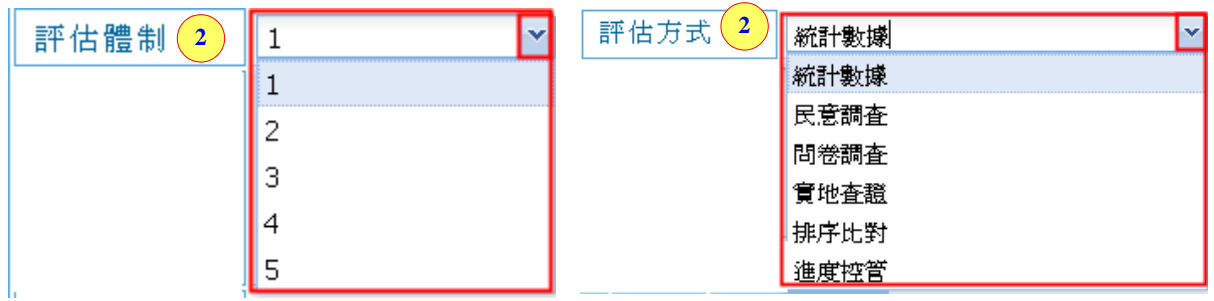

內容 1.【面向】、【共同性目標】、【編號】、【共同性指標】、【衡量標準】 是由研考人員設定共同性目標及指標所帶出來的。

內容 2.下拉式欄位:針對【評估體制】及【評估方式】可下拉選擇內容。

內容 3.針對【年度績效目標】,輸入未來四個年度的目標值及【年度目 標值】的單位。

內容 4.輸入式欄位:針對【備註】可直接輸入文字及數字內容。

# <span id="page-28-0"></span>**5.1.4** 計畫列印

可選擇列印章節審議意見(列印主管機關審議意見)與計畫章節表(列 印主辦計畫內容)。

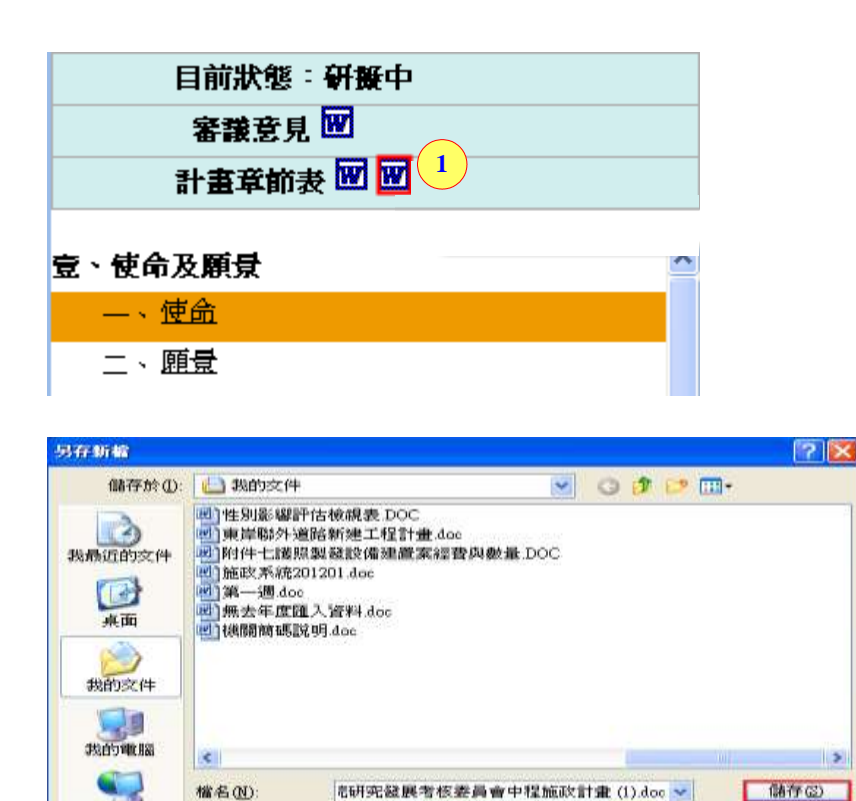

**CONTRACTORS AND LOCATED** 

存檔類型(I):

網路上的芳鄉

 $\blacksquare$ 

取消

國家發展委員會地方政府計畫管理資訊網中程施政系統 2.0 操作手冊 步驟 1.點選【 】,下方立即出現此 Word 的列印版本說明。 步驟 2.點選【 <sup>儲存60</sup>】,將檔案進行下載。

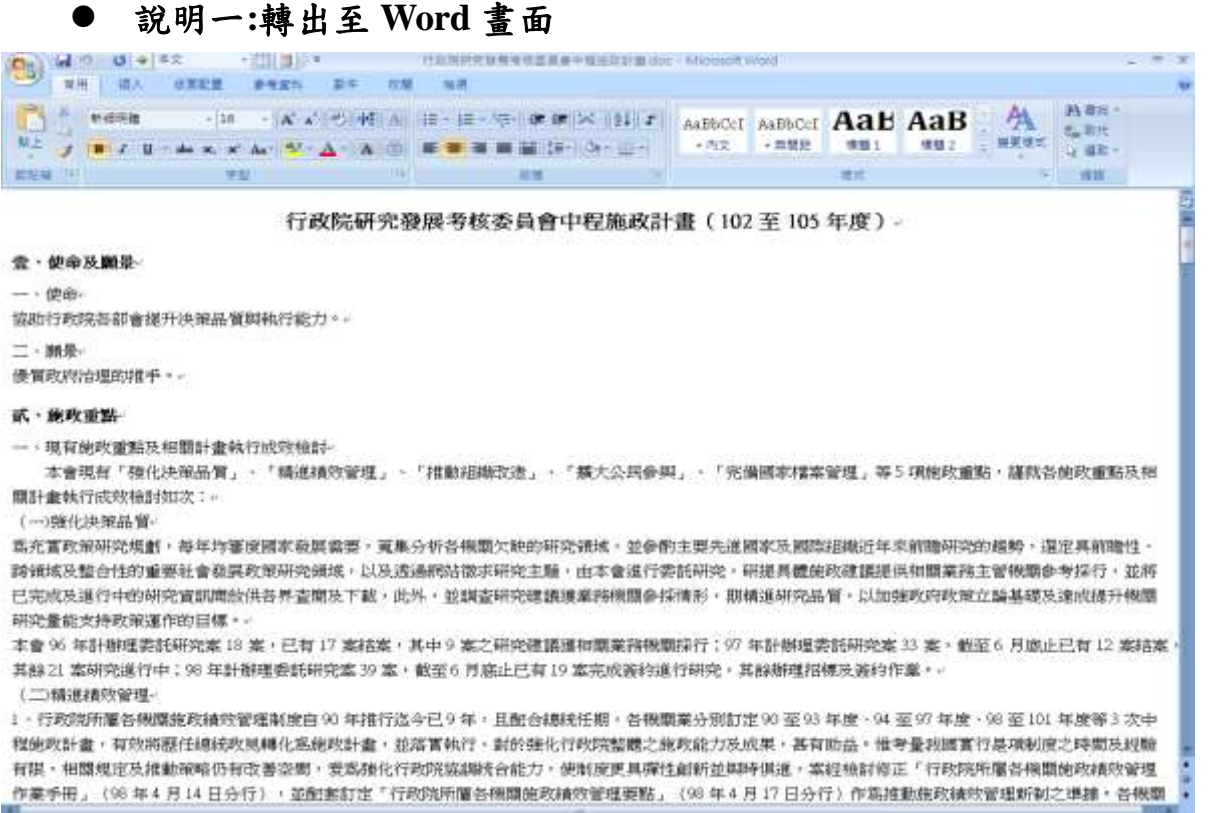

# <span id="page-29-0"></span>**5.1.5** 送審

將填寫完畢的計畫進行送審。

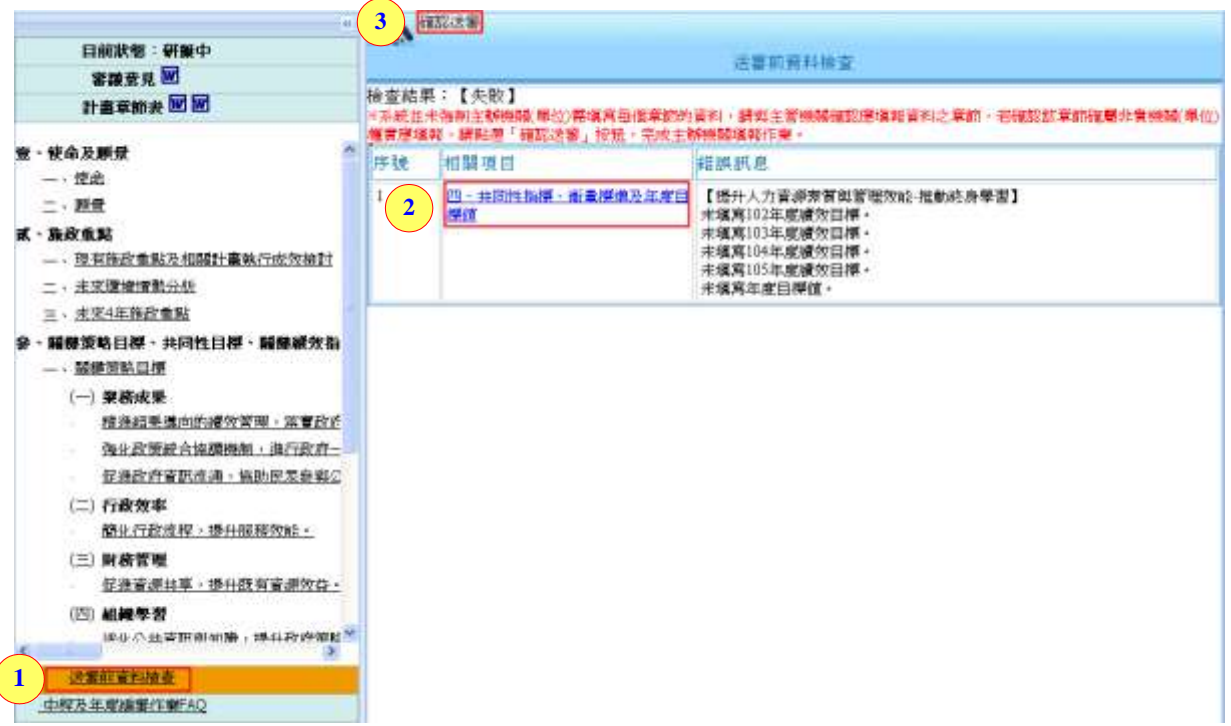

步驟 1.點選【送審前資料檢查】章節。

步驟 2.若有出現錯誤說明,請至錯誤章節內容去做修正。

步驟 3.若是填寫完成,點選【 <sup>確認送審</sup>】, 即完成送審作業。 系統並未強制主辦機關(單位)需填寫各個章節的資料,請與主管機關確認應填報資料之章 節,若確認該章節確屬非貴機關(單位)權責應填報,請點選「確認送審」按鈕,完成主辦機關填報作 業。

# <span id="page-30-0"></span>**5.2**使用者資訊

顯示該單位擁有中程施政子系統的登入權的帳號基本資料。

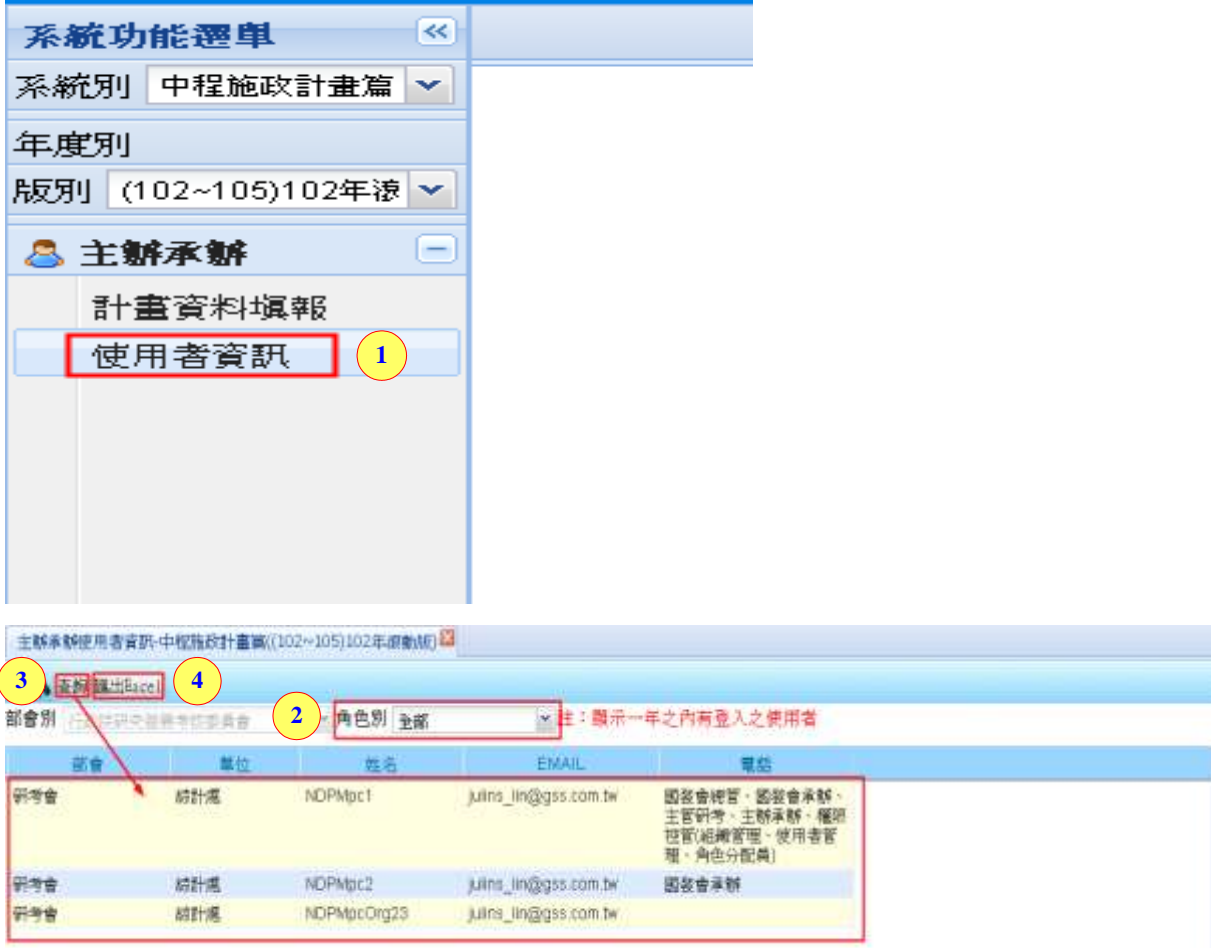

步驟 1.點選【使用者資訊】。

步驟 2.可針對需查詢的【角色別】進行挑選。 步驟 3.再點選【 查詢】,下方立即帶出所查詢結果的清單。 步驟 4.點選【 匯出Excel】,可將所杳詢結果的清單匯出至 Excel。

# <span id="page-31-0"></span>**6.**主管研考角色作業功能

# <span id="page-31-1"></span>**6.1**審查作業

主管機關可查閱所屬主辦機關填寫之各章節內容資料及針對每個章節 項目填寫審查意見。當主辦機關送審之計畫書內容經主管機關退回後,主 辦機關也能夠查看主管所填寫的審查意見,做為計畫書內容修改的參考。

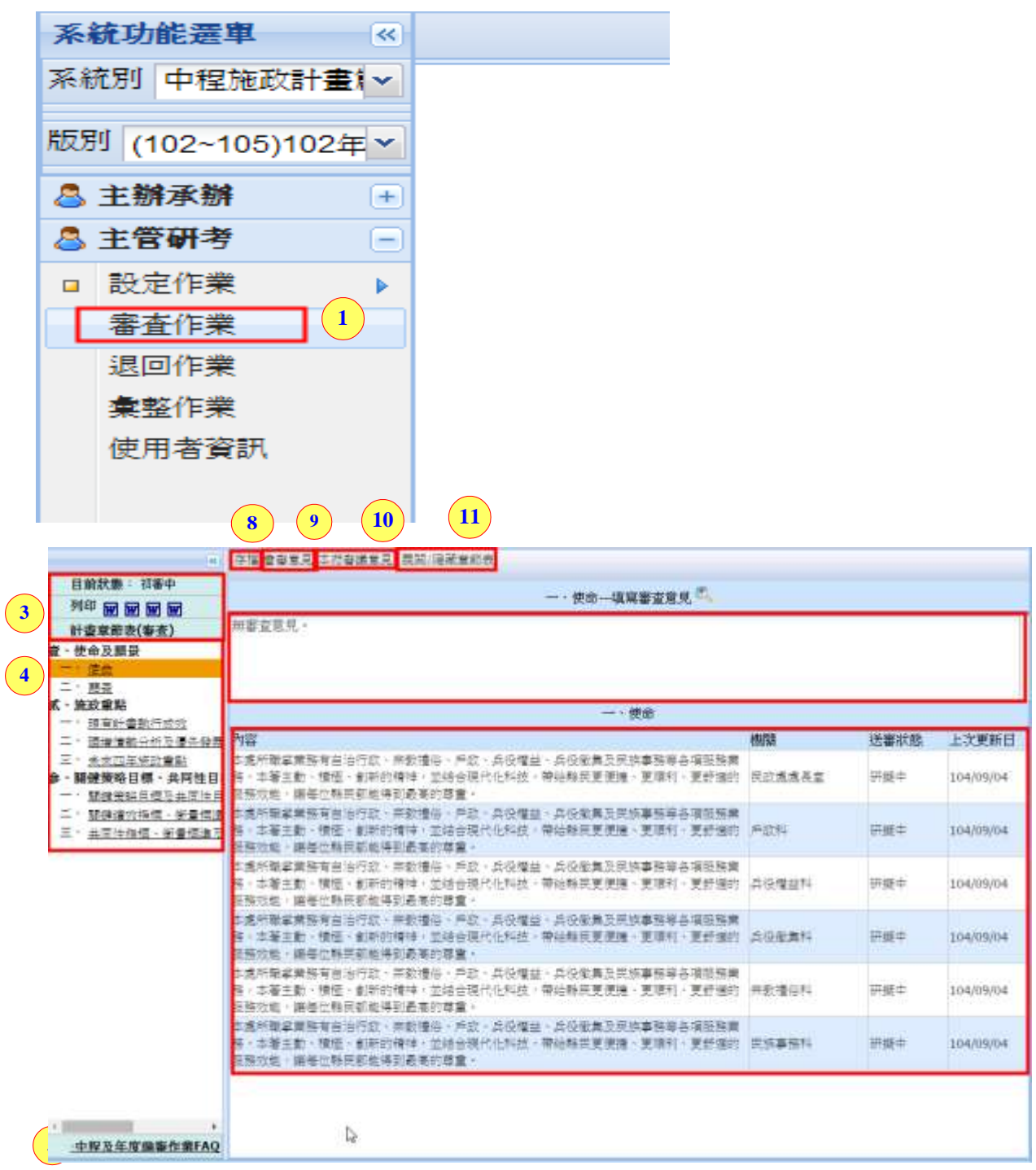

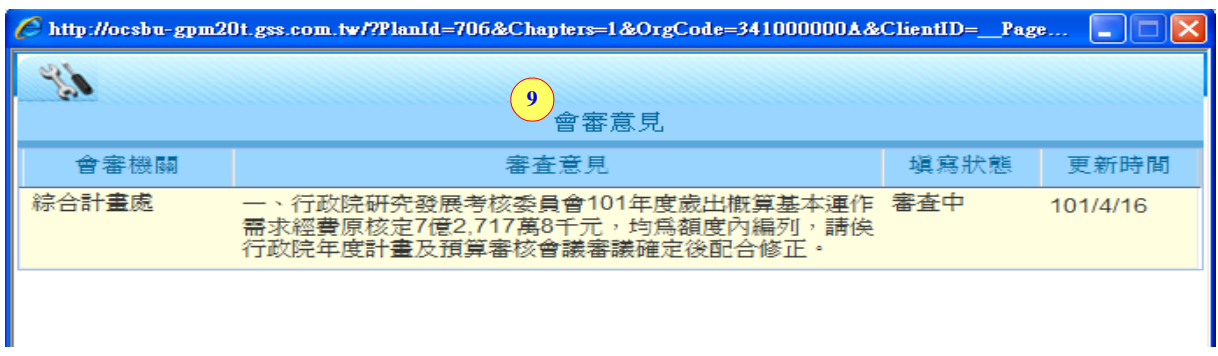

#### 會審意見之視窗:

#### 本府審議意見之視窗:

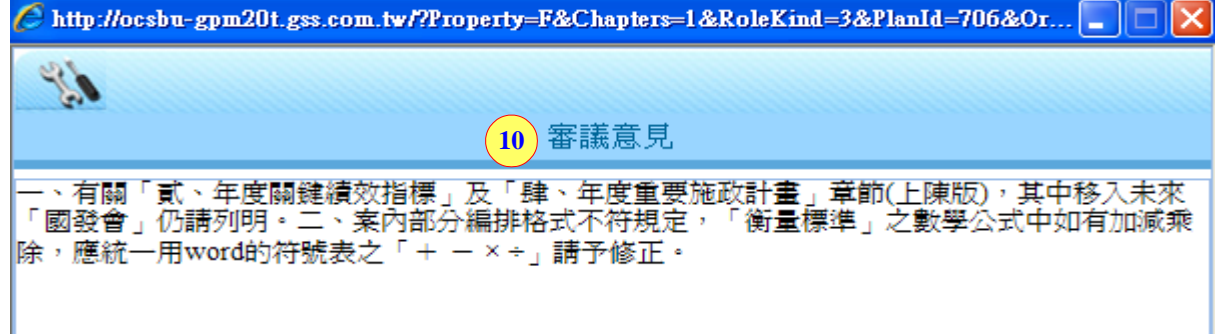

步驟 1.:點選【審查作業】。

步驟 2.可查看計畫目前狀態:初審中

步驟 3.可列印審議意見及計書章節表的【團】。

步驟 4.計畫目標章節表。

步驟 5.提供【中程及年度編審作業 FAO】章節,進行資料閱覽。

步驟 6.【審查意見】的文字編緝區域。

步驟 7.可查看機關底下主辦機關(單位)。針對此章節的【內容】、【送審 狀態】、【上次更新日期】的計畫狀態。

步驟 8.點選【<sup>存檔</sup>】:將目前內容先作儲存。

步驟 9.點選【 會審意見】:可杳看會審機關人員所給予的審議意見。

(以下章節的會審意見,請參考此步驟)。

步驟 10.點選【本府審議意見】:可杳看研考人員所給予的審議意見。

(以下章節的本府審議意見,請參考此步驟)。

步驟 11.點選【<sup>展開/隱藏章節表】</sup>:可將要審查的章節表展開或隱藏。

# <span id="page-33-0"></span>**6.1.1**壹、使命及願景

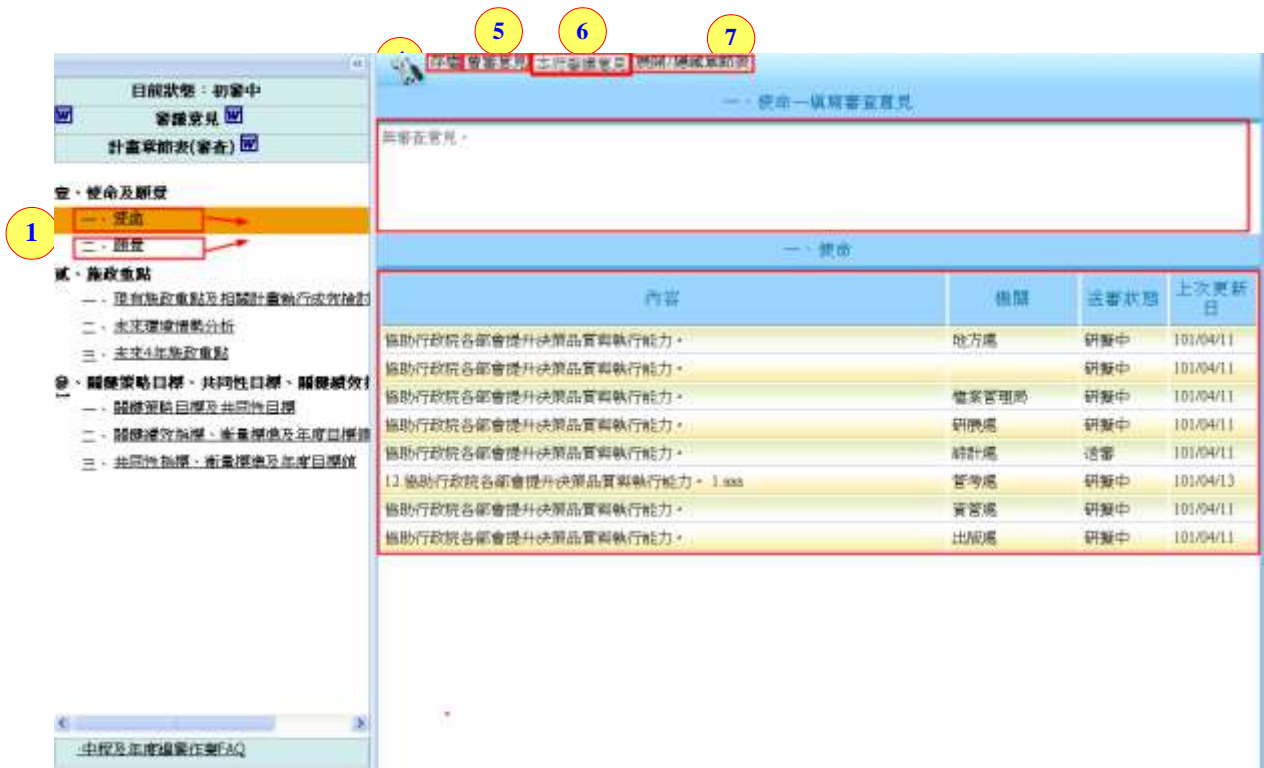

步驟 1.點選【使命】及【願景】章節。

步驟 2.可查看機關底下主辦機關(單位)。針對此章節的【內容】、【送審 狀態】、【上次更新日期】的計畫狀態。

步驟 3.填寫審查意見。

步驟 4.點選【<sup>存檔</sup>】: 將目前內容先作儲存。

步驟 5.點選【 <sup>會審意見</sup>】: 可查看會審機關人員所給予的審議意見。

步驟 6.點選【本府審議意見】:可查看研考人員所給予的審議意見。

步驟 7.點選【<sup>展開/隱藏章節表】</sup>:可將要審查的章節表展開或隱藏。

### <span id="page-34-0"></span>**6.1.2** 貳、施政重點

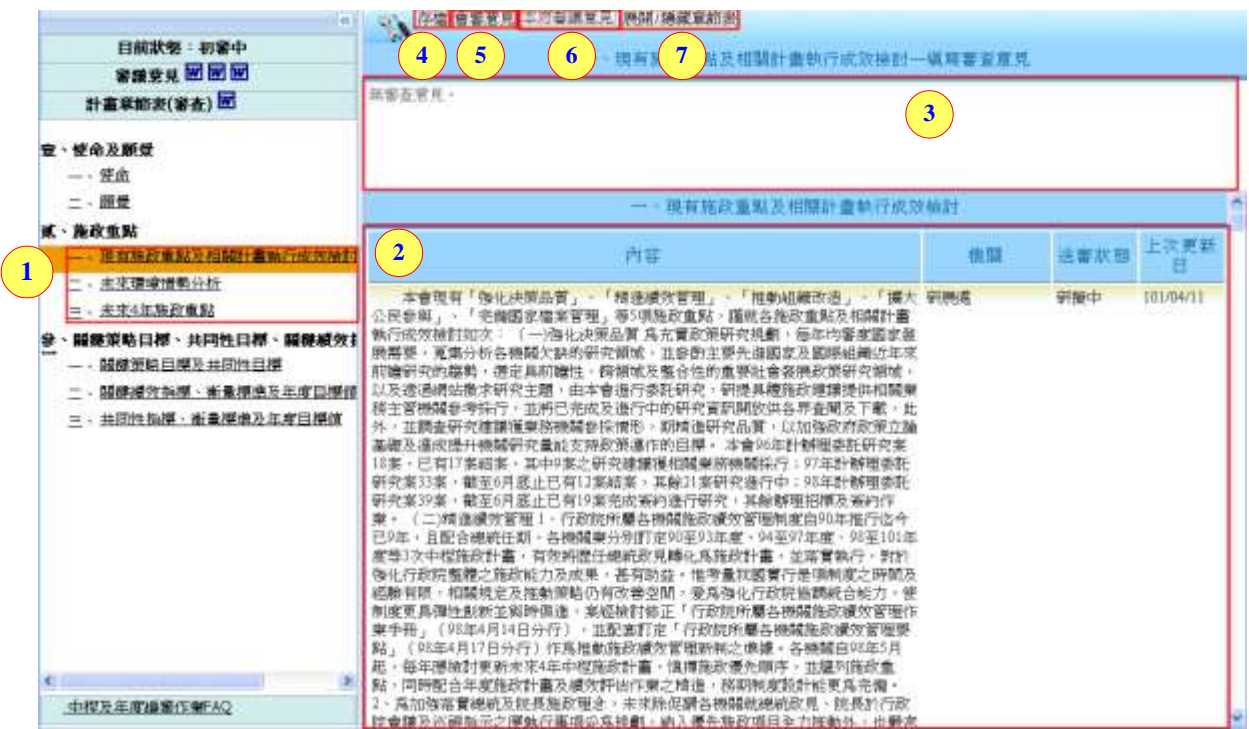

- 步驟 1.點選【現有施政重點及相關計畫執行成效檢討】、【未來環境情 勢分析】及【未來 4 年施政重點】章節。
- 步驟 2.可查看機關底下主辦機關(單位)。針對此章節的【內容】、【送審 狀態】、【上次更新日期】的計畫狀態。

步驟 3.填寫審查意見。

- 步驟 4. 點選【<sup>存檔</sup>】: 將目前內容先作儲存。
- 步驟 5.點選【 <sup>會審意見</sup>】: 可查看會審機關人員所給予的審議意見。
- 步驟 6.點選【本府審議意見】:可查看研考人員所給予的審議意見。
- 步驟 7.點選【<sup>展開/隱藏章節表】</sup>:可將要審查的章節表展開或隱藏。

<span id="page-35-0"></span>**6.1.3** 參、關鍵策略目標、共同性目標、關鍵績效指標及共同性 指標

#### **6.1.3.1** 關鍵策略目標及共同性目標

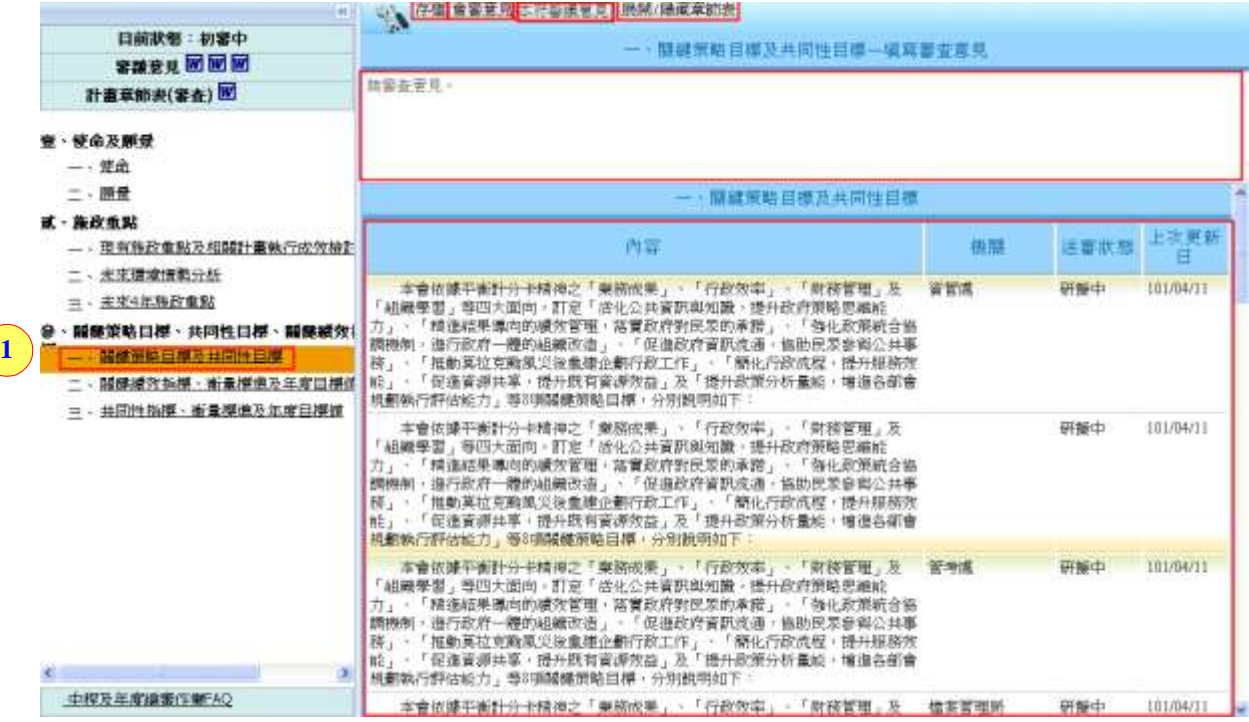

步驟 1.點選【關鍵策略目標及共同性目標】章節。

步驟 2.可查看機關底下主辦機關(單位)。針對此章節的【內容】、【送審 狀態】、【上次更新日期】的計畫狀態。

步驟 3.填寫審查意見。

- 步驟 4.點選【<sup>存檔</sup>】: 將目前內容先作儲存。
- 步驟 5.點選【<sup>會審意見</sup>】: 可查看會審機關人員所給予的審議意見。
- 步驟 6.點選【本府審議意見】:可查看研考人員所給予的審議意見。
- 步驟 7.點選【<sup>展開/隱藏章節表】</sup>:可將要審杳的章節表展開或隱藏。

#### **6.1.3.2** 關鍵績效指標及共同性指標、衡量標準及年度目標值

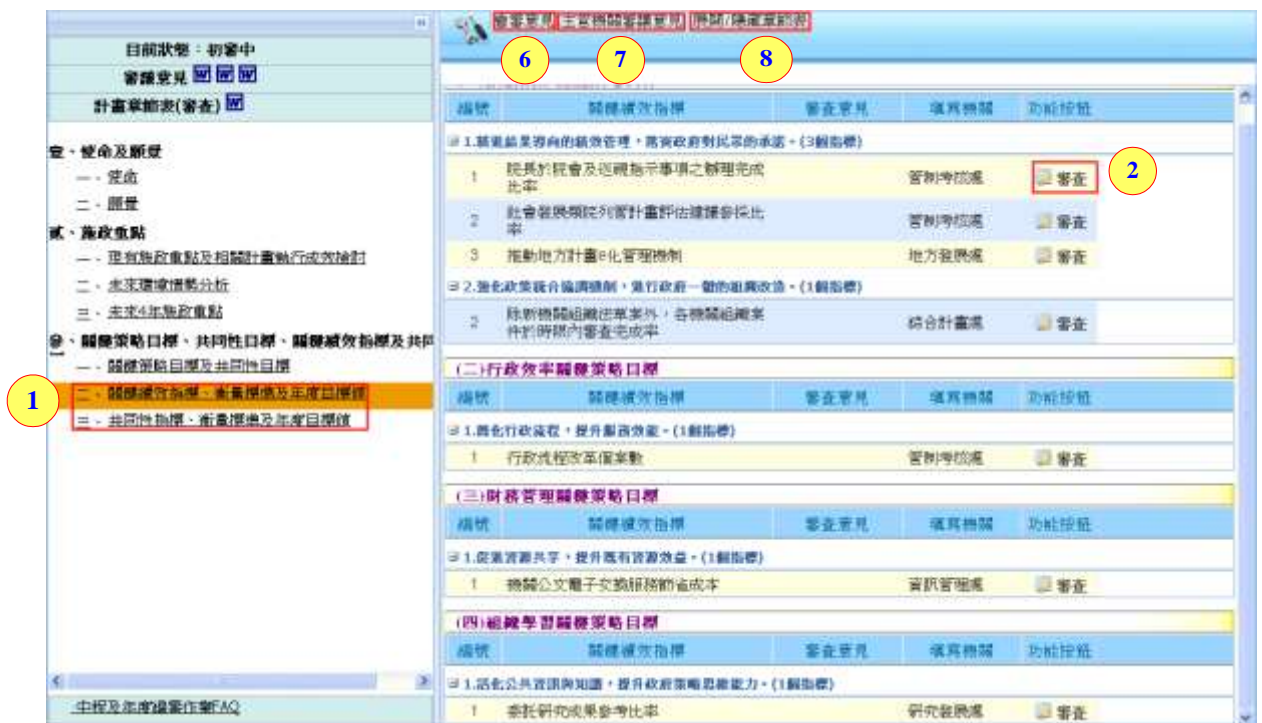

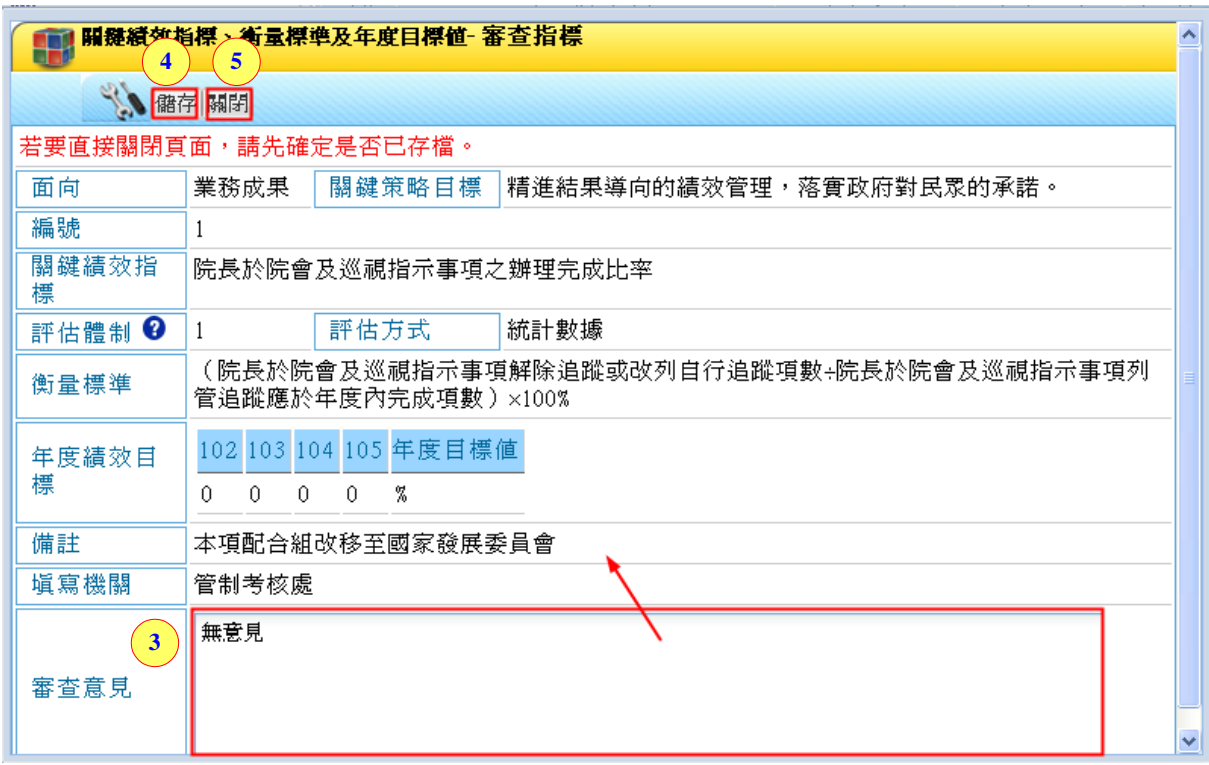

步驟 1.點選【關鍵績效指標、衡量標準及年度目標值】及【共同性指 標、衡量標準及年度目標值】章節。

步驟 2.點選共同性指標右方的【 <mark>■ 審查</mark>】,會另開此指標的審查視窗。 步驟 3.依據上方主辦機關(單位)所填寫的內容,給予審查意見。

國家發展委員會地方政府計畫管理資訊網中程施政系統 2.0 操作手冊 步驟 4.點選【<sup>儲存</sup>】: 將目前內容先作儲存。 步驟 5.點選【 <mark>關閉</mark>】:立即將此視窗關閉 步驟 6.點選【 <sup>會審意見</sup>】:可查看會審機關人員所給予的審議意見。 步驟 7.點選【 主管機關審議意見】:可查看主管人員所給予的審議意見。 步驟 8.點選【<sup>展開/隱藏章節表】</sup>:可將要審查的章節表展開或隱藏。

# <span id="page-37-0"></span>**6.1.4** 計畫列印

請參考 5.1.4 章節操作說明

# <span id="page-38-0"></span>**6.2**退回作業

針對各主辦機關所填寫的計畫書內容,主管機關若需要請主辦機關重 新修正,可先進行主管審查,填寫相關的審查意見,再透過退回的功能, 將計畫書退回給主辦機關修正。

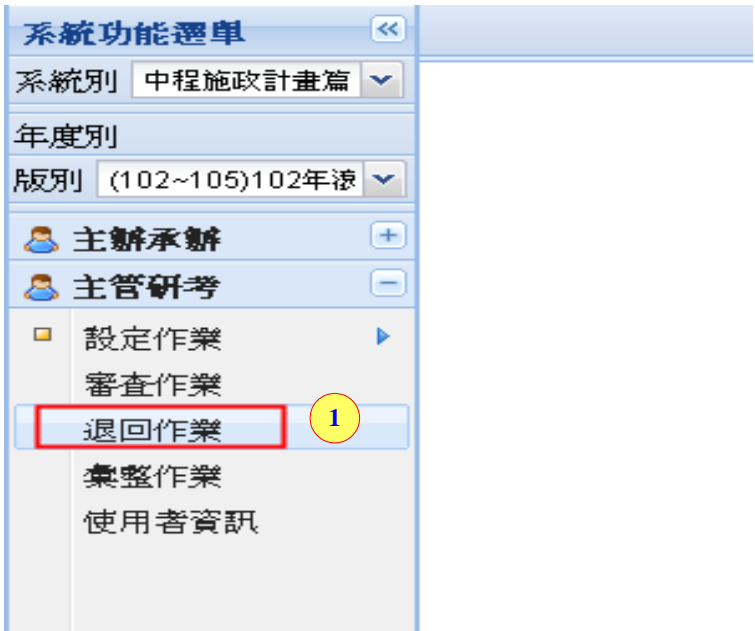

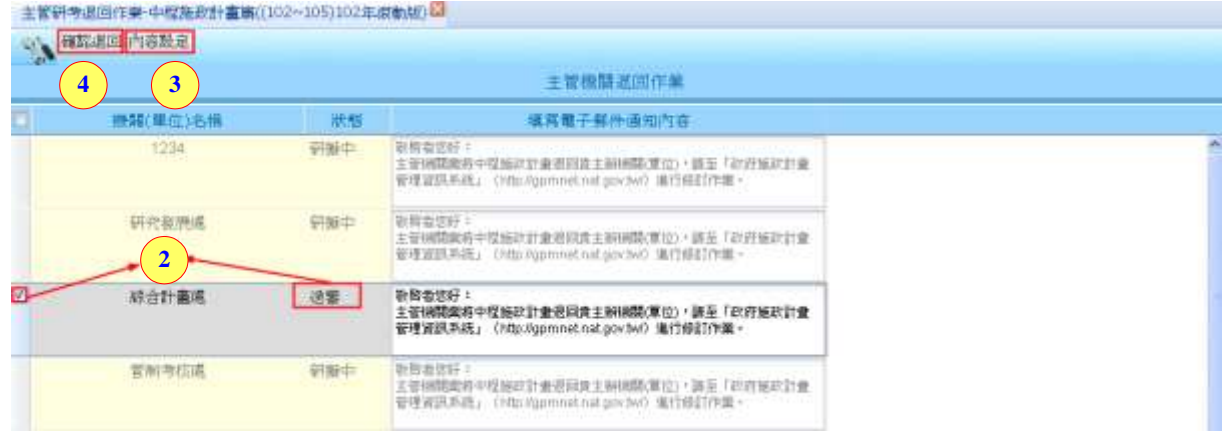

步驟 1.點選【退回作業】章節。

步驟 2.可針對狀態為送審中的機關單位進行退回作業,勾選需退回的 機關單位。

步驟 3.再點選【 內容設定】,填寫電子郵件通知內容。

步驟 4.點選【 <sup>確認退回</sup>】, 即可將計書書退回給主辦機關修正。

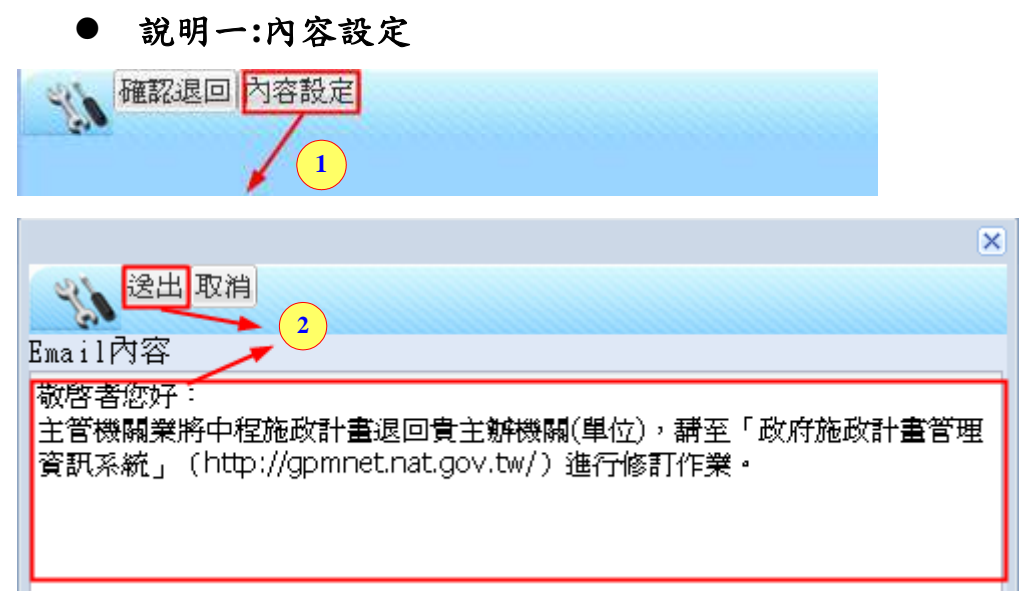

步驟 1.點選【 <sup>內容設定</sup>】,會另開內容設定的視窗。

步驟 2.填完寫電子郵件通知內容,點選【  $\mathbb{R}$ 出】,即完成內容設定作業。

# <span id="page-39-0"></span>**6.3**彙整作業

主管機關將所屬主辦機關之各章節內容資料彙整,再將該機關之整體 中程施政計畫資料,送交研考會辦理複審。

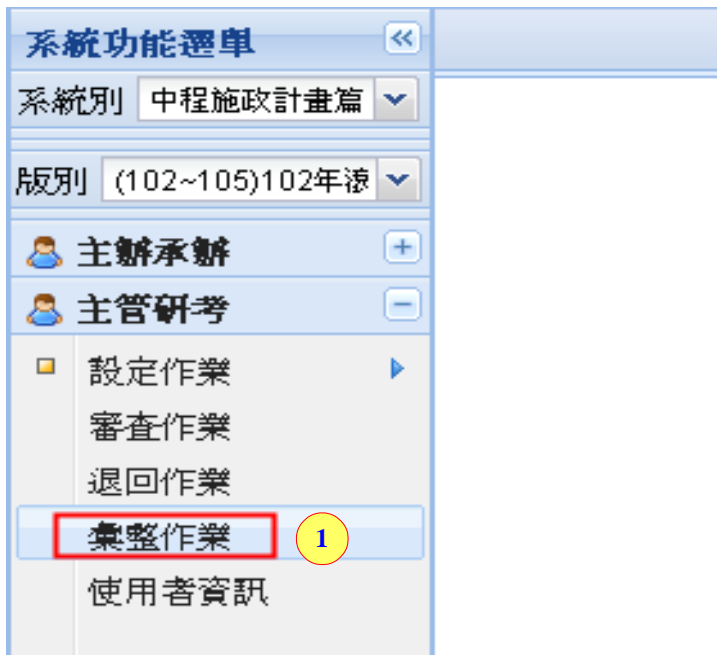

| 00.1                                                                                                    | <b>CALIFORNIA COMPANY AND ALL PROPERTY AND ALL PROPERTY</b> |             |                       |      |                                              |
|----------------------------------------------------------------------------------------------------|-------------------------------------------------------------|-------------|-----------------------|------|----------------------------------------------|
| $\mathbf{2}$<br>日朗狀態 - 初審中                                                                                        | 9<br>11<br>10                                               | 12          | -- 使當                 |      |                                              |
| 密膜衰見 凹 回 凹                                                                                                    |                                                             |             |                       |      |                                              |
| $\mathbf{3}$<br>計畫章節表(象集) [                                                                                       | 8內交部分如有機號情形,歸以一、(一)1、(1) 順序機様,每一機號數前一機號低一半距起行。              |             |                       |      |                                              |
|                                                                                                    | 協助行政院各部會提升決策品質與執行能力。                                        |             |                       |      |                                              |
| ■ 使命及願受                                                                                                    |                                                             | $\mathbf 7$ |                       |      |                                              |
| 一、楚击                                                                                                    |                                                             |             |                       |      |                                              |
| 二、頭景                                                                                                    |                                                             |             |                       |      |                                              |
| af · 施政重點                                                                                                    | 所筋機関                                                        | 送審狀態        | 帮入                    |      |                                              |
| — - 理有施政重點及相關計畫執行成效檢                                                                                              | 1234                                                        | 罚据中         |                       |      |                                              |
| 二、未來環境情勢分析                                                                                                    | 研磨感                                                         | 研解中         | $\boldsymbol{8}$<br>m |      |                                              |
| = - 未來4年梅政重點                                                                                                    | 結計振                                                         | 送客          | <b>Firm</b>           |      |                                              |
| · 稲能策略日標·共同性日標·稲健感*                                                                                               | 管理集                                                         | 研解中         |                       |      |                                              |
| - 陽群策略日學                                                                                                    | 資源風                                                         | 研解中         |                       |      |                                              |
| (一) 聚稿成果<br>$\blacktriangleleft$                                                                                  | 出版版                                                         | 研辦中         |                       |      |                                              |
| 精進酒果還肉的精效管理,當實                                                                                                    | 肿方痕                                                         | 研解中         | A.L.                  |      |                                              |
| 強化政策統合協議機制: 進行政                                                                                                   | 秘書家                                                         | 研解中         |                       |      |                                              |
| (二) 行政效率                                                                                                    | 南守衛家                                                        | 铝酸中         |                       |      |                                              |
| 整化行政流程,提升服落效能。                                                                                                    | 中華酵公室                                                       | 研擬中         |                       |      |                                              |
| (三) 財務管理                                                                                                    | 行政院研究発展考核委員會內                                               |             |                       |      |                                              |
| 促進資源共享,提升既有資源だ                                                                                                    | 部屋位                                                         | 研膜中         |                       |      |                                              |
| (四) 組織學習                                                                                                    | 大事業                                                         | 铝银中         |                       |      |                                              |
| 活化公共資訊緊知識,提升政府                                                                                                    | 東社業                                                         | 岩版中         |                       |      |                                              |
| 44 EB44 E199                                                                                                    | 惠京県舎                                                        | 铝酸中         |                       |      |                                              |
|                                                                                                    | 选扰用继位                                                       | 铝酸中         |                       |      |                                              |
| <b>Rd Harrietting</b><br>5                                                                                        | 原就单位                                                        | 研解中         |                       |      |                                              |
| 中程及年度建築作業FAQ                                                                                                    | 续来置厚质                                                       | 铝酸中         | $+1$                  |      |                                              |
| 會審意見之視窗:<br>http://ocsbu-gpm20t.gss.com.tw/?PlanId=706&Chapters=1&OrgCode=341000000A&ClientID=Page                |                                                             |             |                       |      | $\blacksquare$ $\blacksquare$ $\blacksquare$ |
|                                                                                                    |                                                             |             |                       |      |                                              |
| حالجيكم                                                                                                    |                                                             |             |                       |      |                                              |
|                                                                                                    | 會審意見<br>10                                                  |             |                       |      |                                              |
|                                                                                                    |                                                             |             |                       |      |                                              |
| 會審機關                                                                                                    | 審査意見                                                        |             |                       | 塡寫狀態 | 更新時間                                         |
| 綜合計畫處<br>一、行政院硏究發展考核委員會101年度歲出槪算基本運作 審査中<br>101/4/16<br>需求經費原核定7億2,717萬8千元,均爲額度內編列,請俟<br>行政院年度計畫及預算審核會議審議確定後配合修正。 |                                                             |             |                       |      |                                              |
|                                                                                                    |                                                             |             |                       |      |                                              |
|                                                                                                    |                                                             |             |                       |      |                                              |
| 本府審議意見之視窗:                                                                                                    |                                                             |             |                       |      |                                              |
| http://ocsbu-gpm20t.gss.com.tw/?Property=F&Chapters=1&RoleKind=3&PlanId=706⩔                                      |                                                             |             |                       |      |                                              |
|                                                                                                    |                                                             |             |                       |      |                                              |
|                                                                                                    | 審議意見<br>11                                                  |             |                       |      |                                              |

會審意見之視窗:

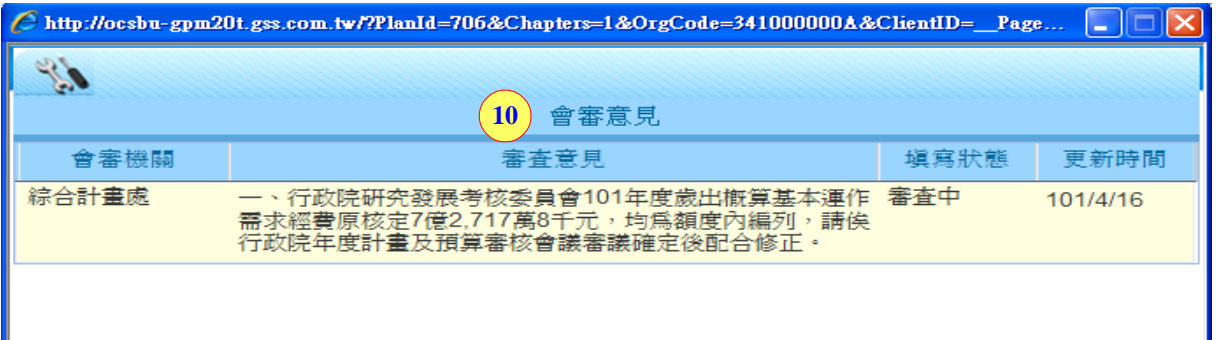

# 本府審議意見之視窗:

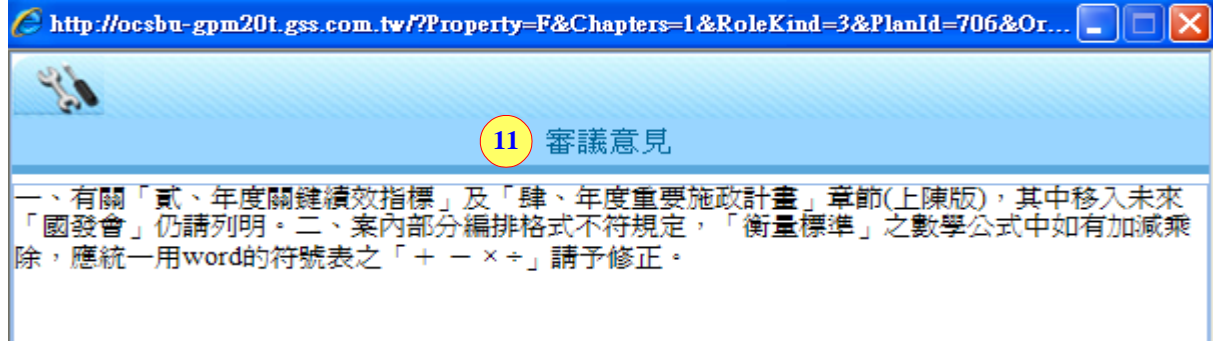

國家發展委員會地方政府計畫管理資訊網中程施政系統 2.0 操作手冊

步驟 1.:點選【彙整作業】。

步驟 2.可查看計畫目前狀態:初審中

步驟 3.可列印審議意見及計書章節表(彙整)的【■】。

步驟 4.計畫目標章節表。

- 步驟 5.提供【送審前資料檢查】及【中程及年度編審作業 FAQ】章節, 進行資料總檢查及閱覽。
- 步驟 6.可查看一級機關底下主辦機關(單位)。針對此章節的【內容】、【送 審狀態】、【上次更新日期】的計畫狀態。

步驟 7.可自行填寫相關文字內容。

步驟 8.點選【 】可帶入主辦機關(單位)所填寫之內容。

步驟9.點選【<sup>存檔</sup>】:將目前內容先作儲存。

步驟 10.點選【 會審意見】:可查看會審機關人員所給予的審議意見。 (以下章節的會審意見,請參考此步驟)。

步驟 11.點選【 】:可查看研考人員所給予的審議意見。

(以下章節的本府審議意見,請參考此步驟)。

步驟 12.點選【<sup>展開/隱藏章節表</sup>】: 可將要審杳的章節表展開或隱藏。

#### <span id="page-41-0"></span>**6.3.1** 壹、使命及願景

請參考 5.1.1 章節。

#### <span id="page-41-1"></span>**6.3.2** 貳、施政重點

請參考 5.1.2 章節。

# <span id="page-41-2"></span>**6.3.3** 參、關鍵策略目標、共同性目標、關鍵績效指標及共同性 指標

請參考 5.1.3 章節。

#### <span id="page-41-3"></span>**6.3.4** 送審前資料檢查

請參考 5.1.4 章節。

### <span id="page-42-0"></span>**6.3.5** 計畫列印

請參考 5.1.5 章節。

# <span id="page-42-1"></span>**6.4**使用者資訊

顯示該一級機關擁有中程施政子系統的登入權的帳號基本資料。

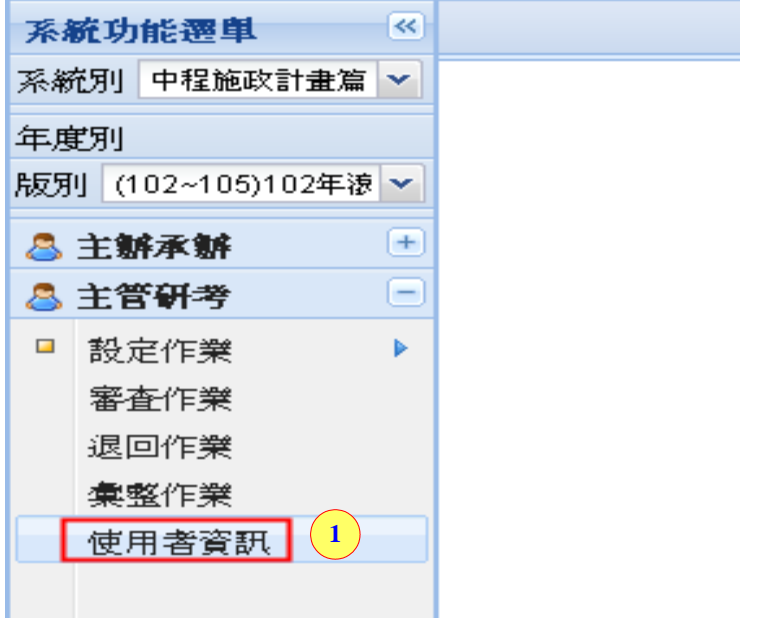

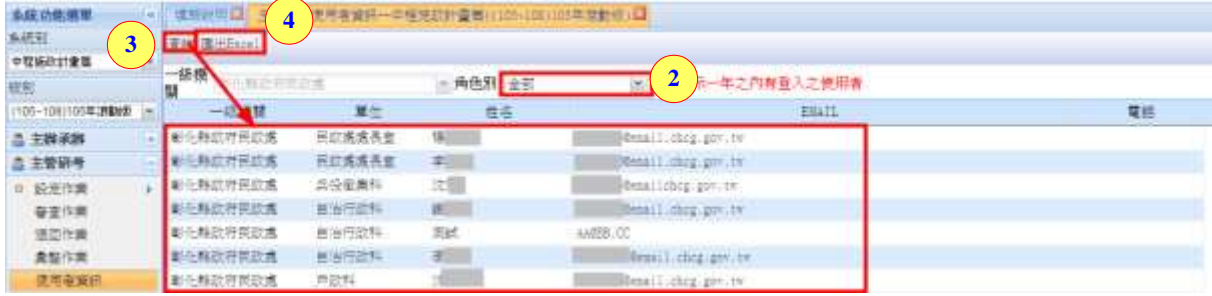

步驟 1.點選【使用者資訊】。

步驟 2.可針對需查詢的【角色別】進行挑選。

步驟 3.再點選【查詢】,下方立即帶出所查詢結果的清單。

步驟 4.點選【匯出Excel】,可將所查詢結果的清單匯出至 Excel。